# **Vízparti létesítmények geometriai modellezése hajóról végzett lézerszkennelés alapján**

**TDK dolgozat**

**BME Építőmérnöki Kar Geodézia és Térinformatika Szekció 2015/16 I. félév**

> **Szerző: Radóczy Károly**

**Konzulensek: Dr. Barsi Árpád Dr. Lovas Tamás**

# Abstract

#### **Geometric modeling based on shipborne mobile laser scanning data**

I investigated the application of shipborne mobile laser scanning considering accuracy, feasibility and expenses. I revealed its pros and cons compared to traditional surveying methods. Furthermore, I did 2D and 3D CAD models and 3D mesh models based on the laser scanned point cloud to show what can be offered to other disciplines.

# Köszönetnyilvánítás

Szeretném ezúton is megköszönni a Közép-Duna-völgyi Vízügyi Igazgatóságnak, hogy lehetővé tették, hogy ez a dolgozat létrejöhessen: biztosították az eszközöket, megszervezték a mérést, segítették a feldolgozást. Külön köszönet illeti Kondor Gergelyt, aki időt, energiát nem spórolva több alkalommal is rendelkezésemre állt, és segített minden felmerülő kérdésben.

Továbbá szeretném megköszönni konzulenseimnek, Dr. Barsi Árpádnak és Dr. Lovas Tamásnak, hogy észrevételeikkel, kérdéseikkel és szakértelmükkel segítették munkámat.

# Tartalomjegyzék

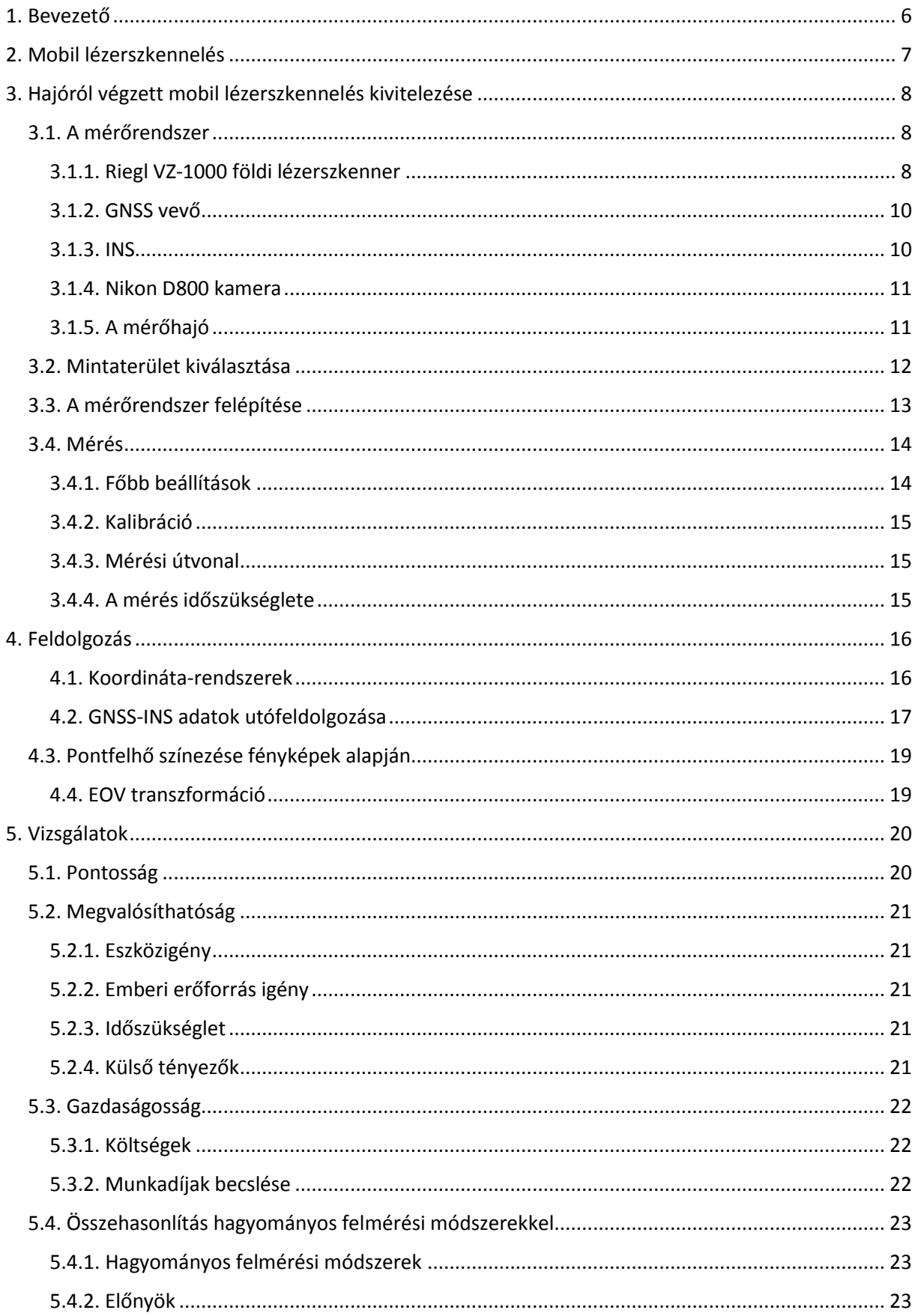

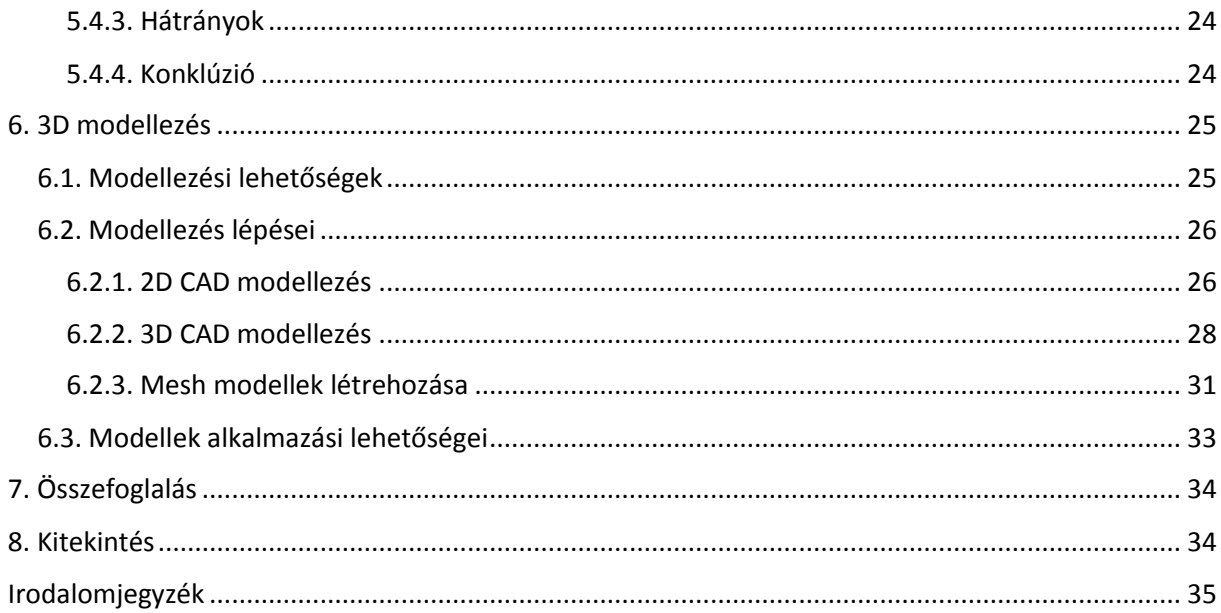

# <span id="page-5-0"></span>1. Bevezető

Napjainkban egyre inkább teret hódít a 3D szemléletmód és az az igény, hogy a minket körülvevő világot digitálisan reprezentálva szeretnénk látni a számítógépünk képernyőjén. Virtuális világot alkotunk, amelynek egyik alappillére, hogy a virtuális világban a modelljeink valós méréseken alapuljanak. A térbeli adatgyűjtés egyik leghatékonyabb módja a lézerszkennelés.

A lézerszkennelésnek alapvetően három fő típusa különböztethető meg: légi, földi (statikus) és mobil lézerszkennelés. Földi lézerszkenneléssel már foglalkoztam alaposabban BSc diplomamunkámban [1], ahol egy romos állapotban lévő várat mértünk fel több álláspontból két különböző lézerszkennerrel, majd a kapott pontfelhő alapján elkészítettem a vár 3D TIN modelljét.

MSc tanulmányaim során látogatást tettünk a Budapesti Közlekedési Központ (BKK) térinformatikai részlegébe, akik a főváros közúti hálózatának háromdimenziós térképezésével foglalkoznak. Ezzel betekintést nyerhettünk a mobil lézerszkennelés világába.

De amint az egy 2012-es Sensors magazinban megjelent cikkben [2] is olvasható, a mobil lézerszkennelésnek igen sok alfaja különböztethető meg a mozgó platform fajtájától függően. Bemutatnak például autós, kézi kocsis, csónakos megoldásokat, de végeztek már méréseket szánra, quadhoz csatlakoztatott utánfutóra vagy éppen hátizsákra szerelhető mobil mérőegységgel is.

A Fotogrammetria és Térinformatika Tanszéket (továbbiakban: a Tanszék) tavasszal felkereste a Közép-Duna-völgyi Vízügyi Igazgatóság (továbbiakban: KDVvizig), hogy kutatási lehetőséget biztosítanak hallgatóknak az általuk használt mobil mérőrendszeren. Az ő feladatuk vizeink partvonalának és vízügyi létesítmények lézerszkennelése illetve medermérések végrehajtása.

Aktuális munkájuk a Balaton teljes felmérése. Látogatásunkkor elmondták, hogy lehetőség lenne ennek a projektnek a keretében kipróbálni a hajóról történő mobil lézerszkennelést. Ők biztosítják az eszközöket, a szakembereket, az irodai feldolgozó környezetet, cserébe kíváncsiak, hogy az adott hallgató milyen eredményeket hoz ki a mérésekből. Így esett a választásom a hajóra, mint mozgó platformra.

Külön érdekesség, hogy a KDVVizig-nél a mérésre nem kifejezett mobil szkennert használnak, mint például a BKK, hanem egy statikus műszert kombináltak GNSS vevővel és inerciális mérőegységgel. Ez a megoldás nem példa nélküli a nemzetközi szakirodalomban sem, hiszen például 2012-ben a Rajna svájci szakaszán végeztek egyszerre medermérést és lézerszkennelést a hamburgi egyetem munkatársai, melynek során ők is egy statikus Riegl lézerszkennert alkalmaztak [3].

Brazíliában szintén találhatunk példát vízügyi alkalmazásra. Egy ISPRS konferencián elhangzott tanulmány [4] a hajóról végzett lézerszkennelés alkalmazhatóságát vizsgálja víztározók partfal eróziójának kimutatására.

A lézerszkennelés az egyik legkorszerűbb felmérési technológia, ami rögzíti a műszer környezetében található objektumokról visszaverődő lézersugarakat, ezáltal rövid idő alatt többmillió pontból álló pontfelhő keletkezik.

Ekkora adatmennyiség kezeléséhez speciális szoftverekre, nagy teljesítményű munkaállomásokra és szakértelemre van szükség. Emiatt kijelenthető, hogy a keletkezett pontfelhő még nem alkalmas arra, hogy ezzel a megrendelők, mérnöktársaink, illetve átlagos felhasználók igényeit kielégíthessük. Az esetek nagy részében szükség van a pontfelhőből levezetett eredményekre, termékekre.

Szabálytalan formájú objektumok esetén célszerű a pontok alapján egy szabálytalan háromszöghálós modellt, úgynevezett mesh-t generálni, majd ezekből mindenki által megjeleníthető, nézegethető, forgatható, elemezhető és mérhető 3D PDF-et készíthetünk, vagy modellünket 3D nyomtatóval kézzel fogható formába is önthetjük.

Ha az objektum szabályos elemekkel modellezhető, akkor pedig célszerű a pontfelhőből vett méretek alapján 3D CAD modellt készíteni, amelyből aztán levezethető bármilyen irányú metszet vagy például rekonstrukció esetén, ebből kiindulva további tervek készíthetők.

A megoldás nagy előnye, hogy egy ilyen terméket a többi mérnök egyszerűen tud a saját, már meglévő szoftverkörnyezetébe integrálni, anélkül, hogy új számítógépekre, szoftverekre, azok kezelésének elsajátítására kellene időt, energiát és pénzt fordítania.

Ennek az átjárhatóságnak a megvalósítása lehet véleményem szerint az egyik olyan út, amely segítségével a lézerszkennelés már nem csak a kutatási projektekben, hanem az üzleti életben is megvethetné a lábát, rentábilissá válhatna.

Dolgozatomban tehát egyrészt azt a kérdést szeretném alaposabban körüljárni, hogyan valósítható meg ez az ötlet a gyakorlatban, az adatgyűjtéstől a kész modellekig, másrészt nagyvonalakban szeretném megvizsgálni a pénzügyi hátterét is, hogy jelenleg nagyjából milyen anyagi ráfordítással jár egy lézerszkenneres felmérési, feldolgozási és modellezési projekt, mik azok a lehetőségek, ahol ezek a költségek megtérülhetnek.

# <span id="page-6-0"></span>2. Mobil lézerszkennelés

A technológia neve árulkodó, a földi lézerszkenneléssel ellentétben a mérés nem statikusan, különböző fix álláspontokból történik, mint általában a geodéziában, hanem a műszer mozgó platformra van erősítve. Ahhoz, hogy a különböző időpillanatokban mért adatok közötti összhang biztosítható legyen, további mérőműszerekkel kell kiegészíteni a lézerszkennert.

A fő helymeghatározó komponens a GNSS vevő berendezés, amely műholdas helymeghatározással szolgáltatja a pillanatnyi koordinátákat. A leggyakoribb mobil platform a gépjármű, a leggyakoribb alkalmazás pedig utak, városok felmérése. A városi körülmények gyakran okoznak jelvesztést a GNSS mérések során, ezért szükség volt emellett további mérőkomponensek integrálására.

Az INS (Inertial Navigation System, inerciális navigációs rendszer) egy mozgáson alapuló, folyamatos mérésre alkalmas mérőegyüttes, amely alapvetően gyorsulásmérőt és giroszkópot tartalmaz, és jól kiegészíti a műholdas helymeghatározást például jelvesztés esetén. Együttes alkalmazásukkal pedig nagyobb pontosság érhető el. Ezenkívül az INS segítségével határozhatók meg a helyzet adatok, azaz hogy milyen irányba néz a szenzor az adott pillanatban.

Autós mérés esetén beszélhetünk egy további fontos egységről, az odométerről is. Ez egy kerékfordulatszám mérő eszköz, amelyet a külföldi szakirodalomban DMI-nek (Distance Measuring Instrument) is neveznek. Ez a berendezés a megtett távolságot tudja meghatározni.

A különböző gyártók ezek alapján kialakították saját mérőrendszereiket, amelyekben többnyire ezek a komponensek szerepelnek.

A hajóról történő mérési módszernél értelemszerűen a DMI-t nem használtuk, csak a műholdas és az inerciális rendszert. Általánosságban elmondható, hogy a hajós mérés nagyon kedvező a műholdas helymeghatározás szempontjából, hiszen a nyílt vízen kitakarásokkal gyakorlatilag nem kell számolni. Az inerciális rendszer a víz hullámzása miatt elengedhetetlen komponens.

# <span id="page-7-0"></span>3. Hajóról végzett mobil lézerszkennelés kivitelezése

A téma kiválasztása után felvettem a kapcsolatot Kondor Gergellyel, a KDVvizig munkatársával, aki segített a mérés kivitelezésében, megosztotta velem az eddigi mérésekkel kapcsolatos tapasztalatait, később pedig megmutatta a feldolgozás főbb lépéseit is.

## <span id="page-7-1"></span>3.1. A mérőrendszer

A KDVVizig mérőrendszere (1[. ábra](#page-7-3)) a következő komponensekből áll: lézerszkenner, GNSS antenna, inerciális berendezés, az egységek közötti kapcsolatot és szinkront biztosító interfész és egy nagylátószögű kamera. A mérés vezérlése egy laptopról történik, az áramellátást két autóakkumulátor biztosítja. A mozgó platform egy mérőhajó, a hajó tetején egy tetősínre csatlakoztathatók a műszerek.

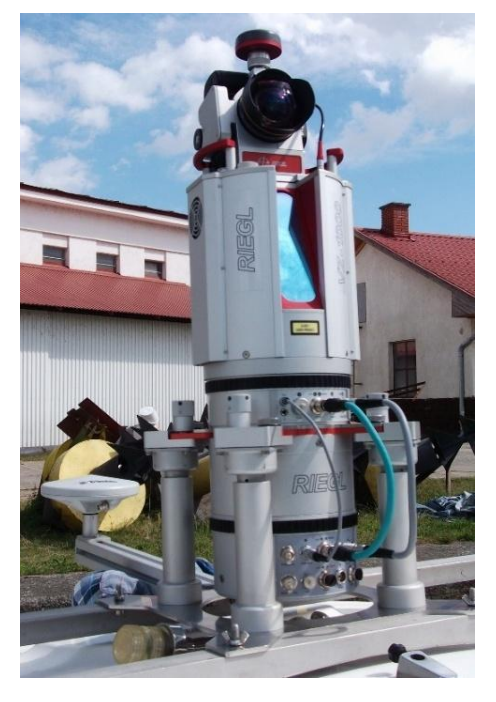

*1. ábra - Riegl mobil mérőrendszer*

#### <span id="page-7-2"></span>3.1.1. Riegl VZ-1000 földi lézerszkenner

A Riegl VZ-1000 (2[. ábra\)](#page-7-4) egy földi lézerszkenner, amely a további komponensekkel együttesen mobil szkennelésre is alkalmas.

<span id="page-7-4"></span><span id="page-7-3"></span>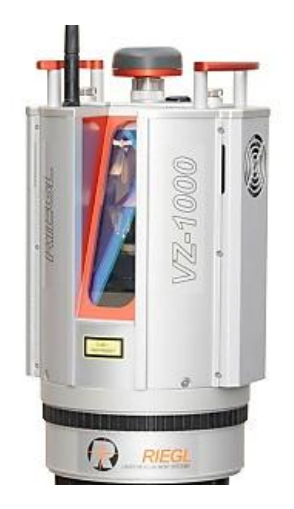

*2. ábra – Riegl VZ-1000 (www.riegl.com)*

A műszer technikai adatai (3[. ábra\)](#page-8-0) közül érdemes néhányat kiemelni. Pontossága 8 mm, amely a mért értéknek a valós értéktől való eltérését jelzi. Megbízhatósága 5 mm, amely a mérés megismételhetőségének mérőszáma. Különböző mérési hatótávolságok állíthatók be, ezáltal akár 1400 m távolságból is kaphatunk vissza pontokat. Ez viszont azt eredményezi, hogy a pontfelhő viszonylag ritka. A legközelebbi hatótávolság a 450 méteren belüli beállítás, ez már az előzőhöz képest körülbelül négyszeres frekvenciával (122000 pont/másodperc) dolgozik és nagyobb pontsűrűséget eredményez.

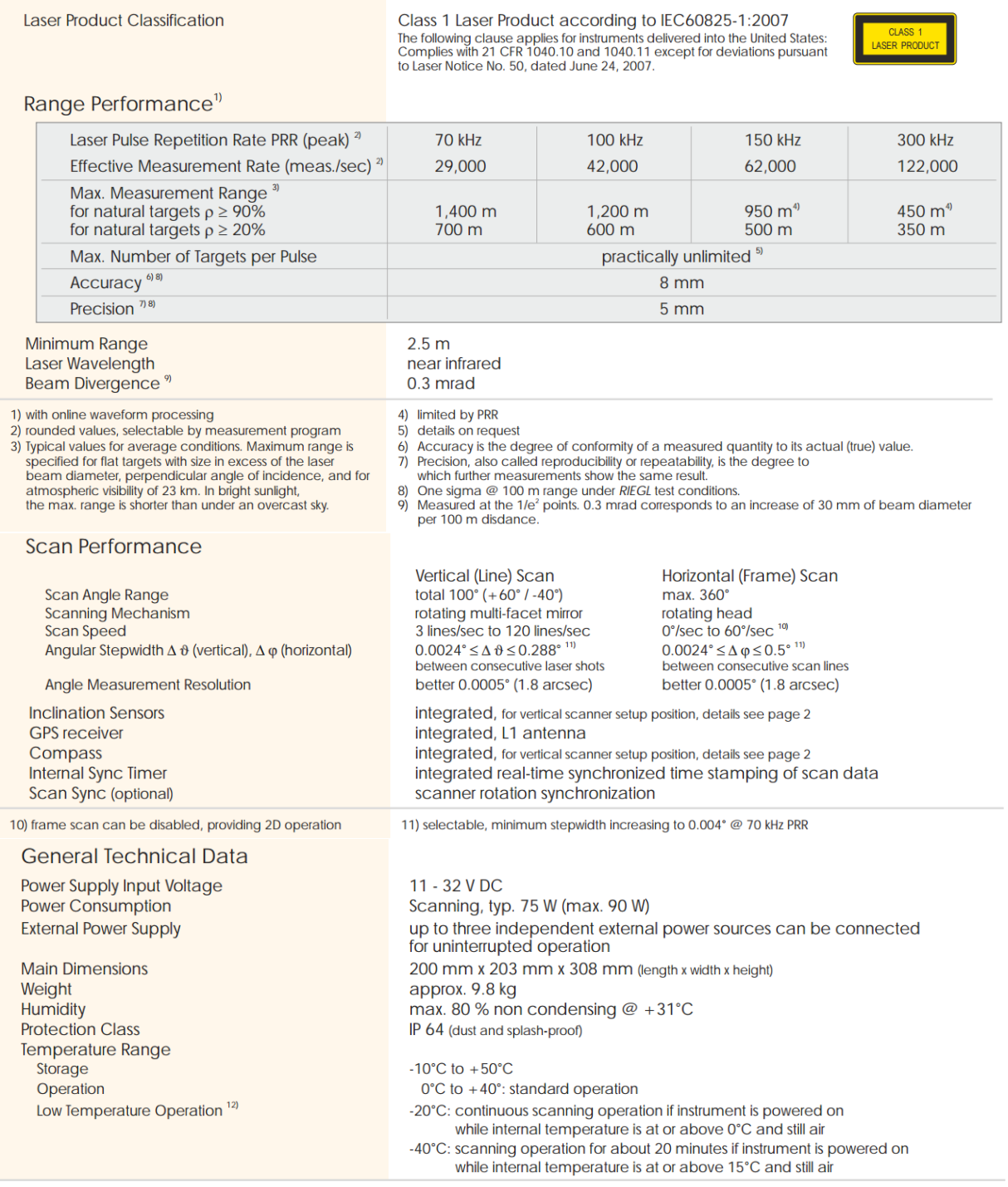

12) Insulating the scanner with appropriate material will enable operation at even lower temperatures.

<span id="page-8-0"></span>*3. ábra –A lézerszkenner technikai adatai ([www.riegl.com\)](http://www.riegl.com/)*

#### <span id="page-9-0"></span>3.1.2. GNSS vevő

Az alkalmazott GNSS vevő - a beépített eszköz helyett - egy külső Trimble antenna (4[. ábra](#page-9-2)) volt, mert ez a beépített vevővel szemben RTK mérésekre is alkalmas. Mérés előtt be kell állítani az antenna típusát és a külpontossági adatokat, amelyet jelen esetben az adott Riegl tetősínhez a gyártó határozott meg.

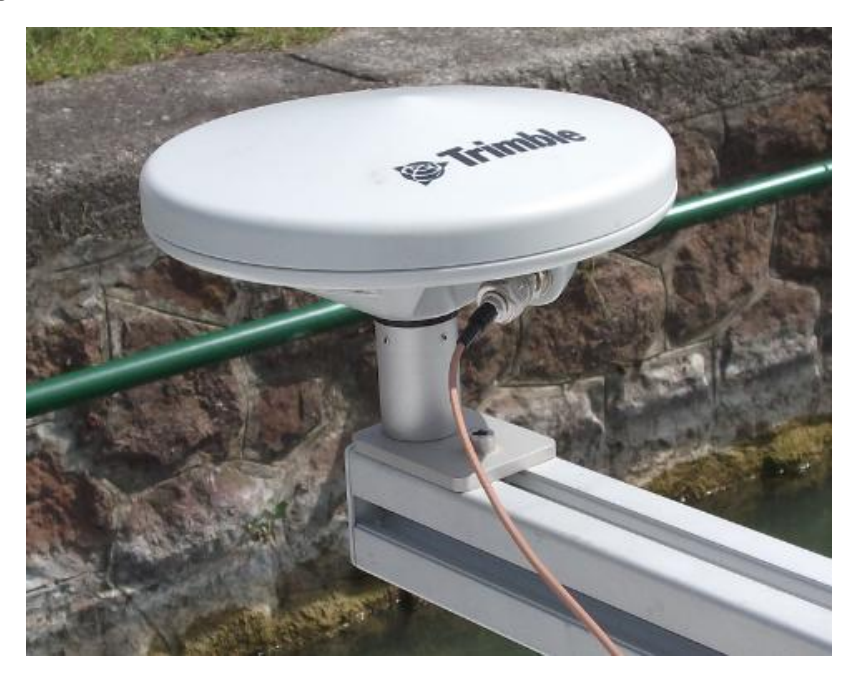

*4. ábra – Trimble GNSS vevő*

#### <span id="page-9-1"></span>3.1.3. INS

A Riegl inerciális berendezését (5[. ábra](#page-9-3)) használtuk, amely ehhez a típusú szkennerhez van kialakítva. Ez a berendezés biztosítja a helyzeti és orientációs adatokat.

<span id="page-9-3"></span><span id="page-9-2"></span>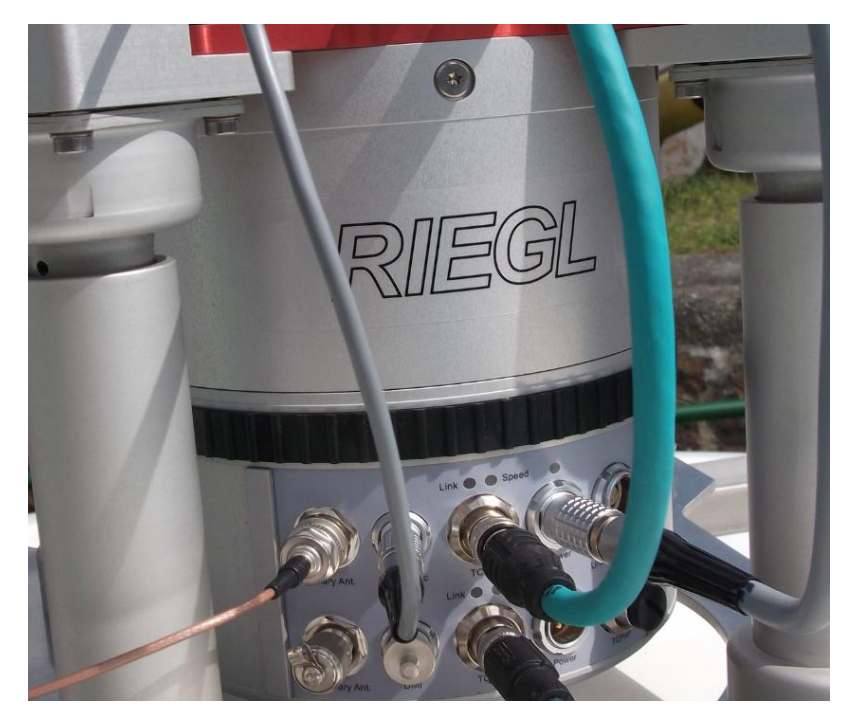

*5. ábra – Riegl inerciális mérőegység*

#### <span id="page-10-0"></span>3.1.4. Nikon D800 kamera

A szkennelt pontfelhő pontjainak színinformációval való ellátása fényképek alapján történik. Ehhez egy Nikon D800 digitális fényképezőgépet (6[. ábra\)](#page-10-2) használtunk. A kamera 36,3 megapixeles geometriai felbontásra képes és egy nagylátószögű objektívvel van felszerelve.

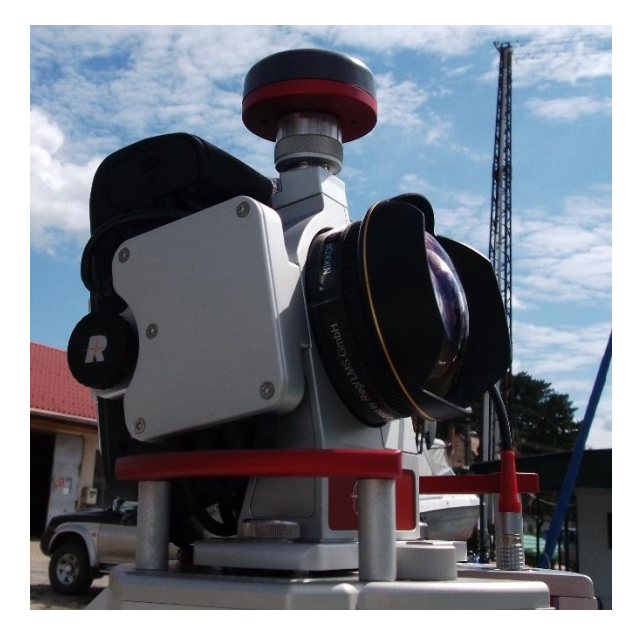

*6. ábra – Nikon D800*

<span id="page-10-2"></span>A képen látható, hogy a kamera egy, a szkenner tetejéhez csatlakoztatott speciális fogadóegységbe van rögzítve (úgynevezett *camera mount*), amely biztosítja, hogy az eszköz mindig a megfelelő szögben és pozícióban legyen. Ezt a Riegl szakemberei kalibrálták és ezekkel a beállításokkal használtuk a fényképezőgépet.

#### <span id="page-10-1"></span>3.1.5. A mérőhajó

A méréshez a KDVvizig Felmérő nevű mérőhajóját (7. á[bra](#page-10-3)) használtuk. Mérete alig nagyobb egy kis motorcsónakénál, körülbelül 4 méter hosszú és 2 méter széles. Merülése terheléstől függően 60-70 cm között van. A külmotoros, benzines, egy hajócsavaros hajót nevéhez hűen felmérésre használják; ha éppen nem a lézerszkennelés a feladat, akkor például terepi bejárásokra és vízminta vételre veszik igénybe.

<span id="page-10-3"></span>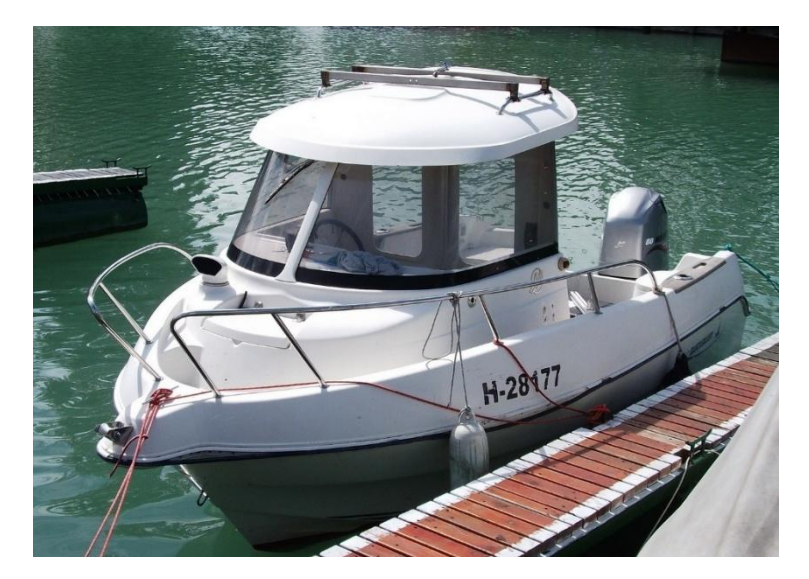

*7. ábra – A mérőhajó*

## <span id="page-11-0"></span>3.2. Mintaterület kiválasztása

Olyan mintaterületet akartam kiválasztani a Balaton partján, amely kellőképpen összetett, így bőven szolgáltat alapot a vizsgálatokhoz. A választás így a siófoki kikötőre esett (8[. ábra](#page-11-1)).

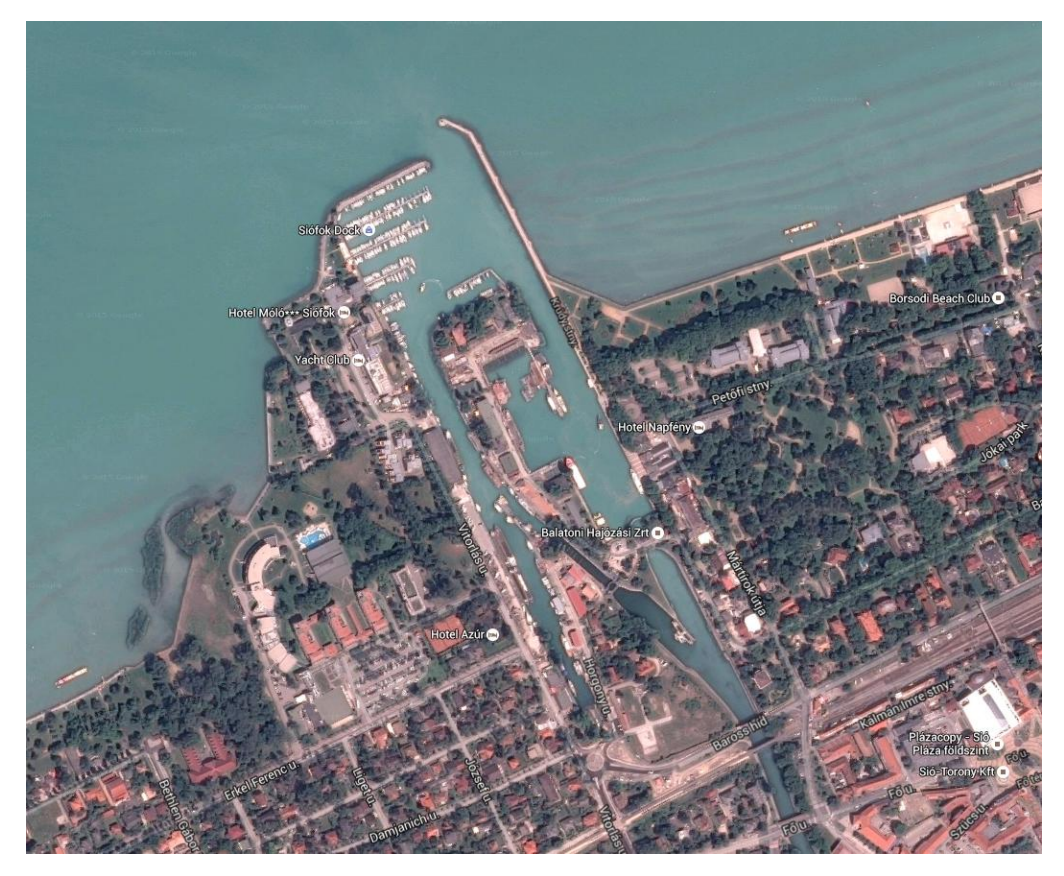

*8. ábra – A siófoki kikötő (Google Maps)*

<span id="page-11-1"></span>A terület egyik oldalán vitorláskikötő, a másik oldalán személyhajózási kikötő és móló található, a középső részen pedig vízügyi terület helyezkedik el. Ezek mind színesebbé teszik a mintaterületet és a feldolgozással kapcsolatban sok érdekességet hordoznak magukban.

Hajózás szempontjából lehetett volna egyszerűbb területet is választani, de itt koncentráltan jelentkezett nagyon sokféle parti létesítmény, a part mellett hajózva nyaralókat vagy nádast mérni kevésbé lett volna érdekes a végeredmény szempontjából.

Ezután kiválasztottuk a mérés időpontját. Mivel a KDVvizig Balaton felmérése ekkor már egy másik szakaszon volt, ezért úgy kellett időzíteni ezt a külön mérést, hogy vagy a hét első vagy a hét utolsó munkanapjára essen. Ezen kívül figyelembe kellett azt is venni, hogy az időjárás is várhatóan olyan legyen, amely nem hátráltatja a mérést, de erről bővebben majd egy későbbi fejezetben írok. Végül 2015. szeptember 7-ére esett a választásunk, amely egy hétfői nap volt.

# <span id="page-12-0"></span>3.3. A mérőrendszer felépítése

A mérőhajó tetejére egy tetősín van rögzítve, amelyre felszereltük a képen (9[. ábra\)](#page-12-1) látható speciális fogadóegységet, amelybe a szkenner és a többi eszköz csatlakoztatható.

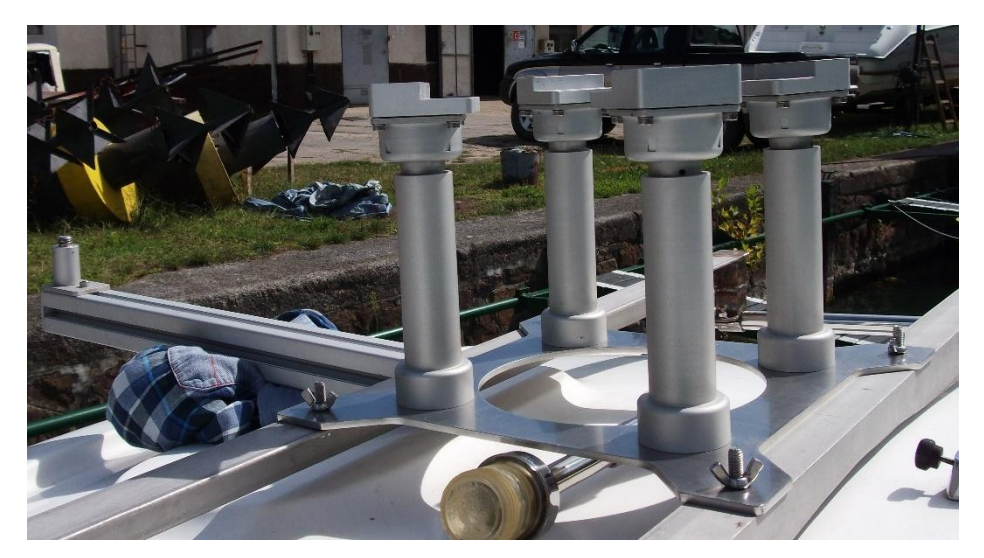

*9. ábra – A műszeregyüttes felszerelését biztosító fogadóegység*

Ezután bekötöttük a szükséges kábeleket a megfelelő portokba (10[. ábra](#page-12-2)).

<span id="page-12-1"></span>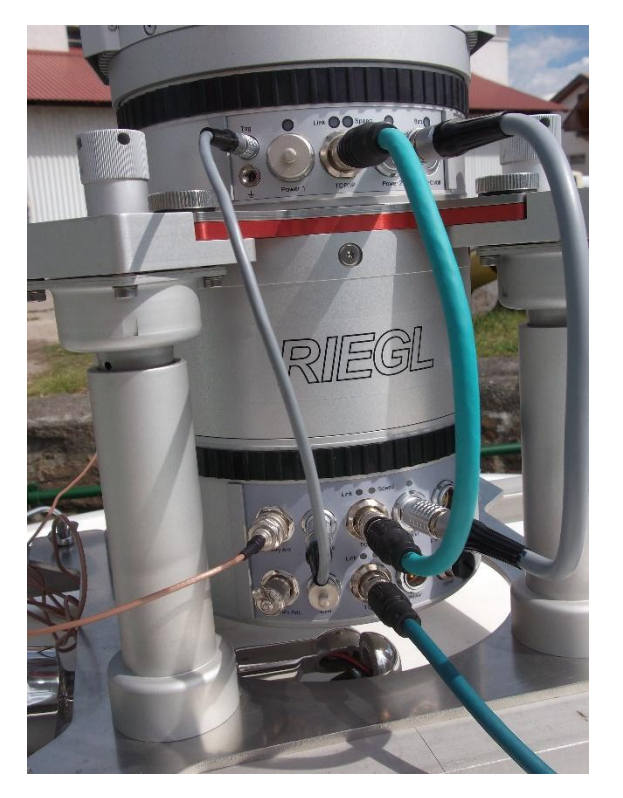

*10. ábra- Kábelek bekötése*

<span id="page-12-2"></span>A rendszer UTP kábellel egy vezérlő laptophoz kapcsolódik, arról irányítható, ott történik az adatok mentése.

A mérőrendszer összeállítása megfelelő felkészültséggel és gyakorlattal körülbelül negyed órát vesz igénybe.

## <span id="page-13-0"></span>3.4. Mérés

## <span id="page-13-1"></span>3.4.1. Főbb beállítások

A mérés megkezdése előtt be kell állítani a mérés paramétereit. A számos beállítási lehetőség közül kiemelném a legfontosabbakat.

Először ki kell választani a szkennelés módját, ami azt jelenti, hogy beállítjuk, hogy a műszer hogyan, milyen irányokban és határok között mozgassa a szkenner fejezetét és tükrét.

Szkennelési módok:

- legyező mód,
- radar mód,
- profilszkenner mód,
- részletszkennelés,
- statikus mód.

A statikus módban a műszer egyszer méri meg a beállított mérési tartományt, majd ezután leállítja a mérést. A részletszkennelést álló szkennelésnél a kapcsolópontok részletesebb beméréséhez használják. A műszer használható profilszkennerként is, ha az egyik szkennelési irányt megkötjük. Radar üzemmódban az eszköz a függőleges tengely körül 360°-ban körbefordulva mér, de a mérés nem áll le egy kör megtétele után, hanem addig folytatódik, amíg azt a felhasználó le nem állítja. Ez már egy jellemzően mobil felmérési beállítás. Célszerűbb autós szkennelésnél alkalmazni, ahol minden irányból szükség van pontokra, vízparti mérésnél jellemzően csak egy irányból végezzük a mérést.

Jelen esetben a legyező módot választottuk, amelynél a beállított mérési tartományban oda-vissza pásztáznak a lézersugarak. Beállítottuk a függőleges profilt, amely a maximális tartomány volt, azaz a vízszintes tengelytől -40° illetve +60° szögek között mozgott. Ezután beállítottuk a vízszintes szögtartományt, 30°és 150° között pásztáztak a lézersugarak, ami a gyakorlatban azt jelenti, hogy csak arról az objektumról van mérési pontunk, amely a hajó aktuális haladási irányától jobbra helyezkedik el. Az egyes vízszintes irányok közötti lépésközt pedig 0,2°-ra állítottuk.

Azért volt szükség erre a beállításra, mert így azok a pontok is felmérhetők, amelyek a hajóra merőleges irányból nem láthatók. Haladás közben a szkenner előrefelé és hátrafelé is bocsát ki lézersugarakat a megadott tartományban, a vízszintes irányok közötti lépésközre megadott kis érték pedig a mérés sűrűségét biztosítja.

További fontos beállítás még a lézerszkennerhez kapcsolódóan a szkennelési hatótávolság (11[. ábra](#page-13-2)). Ez összefügg a mérés frekvenciájával, azaz a lézersugarak kibocsátásának gyakoriságával. Mivel a part mentén terveztünk hajózni, így elegendő volt a legkisebb hatótávolságot (450 m) beállítani, ami így a legnagyobb mérési frekvenciát (300 kHz), ezáltal a legsűrűbb pontfelhőt eredményezte.

| Laser Pulse Repetition Rate PRR (peak) <sup>2</sup>                                                                  | 70 kHz                | <b>100 kHz</b>                       | <b>150 kHz</b>               | 300 kHz           |
|----------------------------------------------------------------------------------------------------|-----------------------|--------------------------------------|------------------------------|-------------------|
| Effective Measurement Rate (meas./sec) <sup>2)</sup>                                                                 | 29,000                | 42,000                               | 62,000                       | 122,000           |
| Max. Measurement Range <sup>39</sup><br>for natural targets $\rho \geq 90\%$<br>for natural targets $\rho \geq 20\%$ | $1.400 \; m$<br>700 m | $1.200 \text{ m}$<br>$600 \text{ m}$ | $950 \text{ m}^{4}$<br>500 m | 450 $m4$<br>350 m |

<span id="page-13-2"></span>*11. ábra – Szkennelési frekvenciák és hatótávolságok (www.riegl.com)*

Ezután beállítottuk, hogy a kamera 5 másodpercenként exponáljon. Ez az eddigi tapasztalatok alapján 6 km/h átlagos hajózási sebesség mellett elegendő számú fotót biztosít a pontfelhő megszínezéséhez.

#### <span id="page-14-0"></span>3.4.2. Kalibráció

Az ilyen több komponensből álló mérőrendszer esetén elengedhetetlenül fontos a kalibráció. A mérés egy 5 perces álló kalibrációval kezdődött, majd ezt követte egy 10 perces mozgó kalibráció, melynek során a hajóval lehetőleg minél gyakrabban kell irányt változtatni és változó sebességgel haladni, hogy be tudja magát kalibrálni a műszeregyüttes.

A mérés lezárásaként ismét el kellett végezni a 10 perces mozgó, majd végül az 5 perces álló kalibrációt.

#### <span id="page-14-1"></span>3.4.3. Mérési útvonal

Mint említettem, a mérési útvonalat úgy kellett megtervezni, hogy minden partszakasz mellett elhaladjunk úgy, hogy az a hajó jobb oldalán legyen. A vitorláskikötőnek csak az egyik ágába hajóztunk be, mert a szeles időjárás miatt veszélyesnek bizonyult olyan közel hajózni a vitorlásokhoz. Így alakult ki az alább látható útvonal (12[. ábra](#page-14-3)).

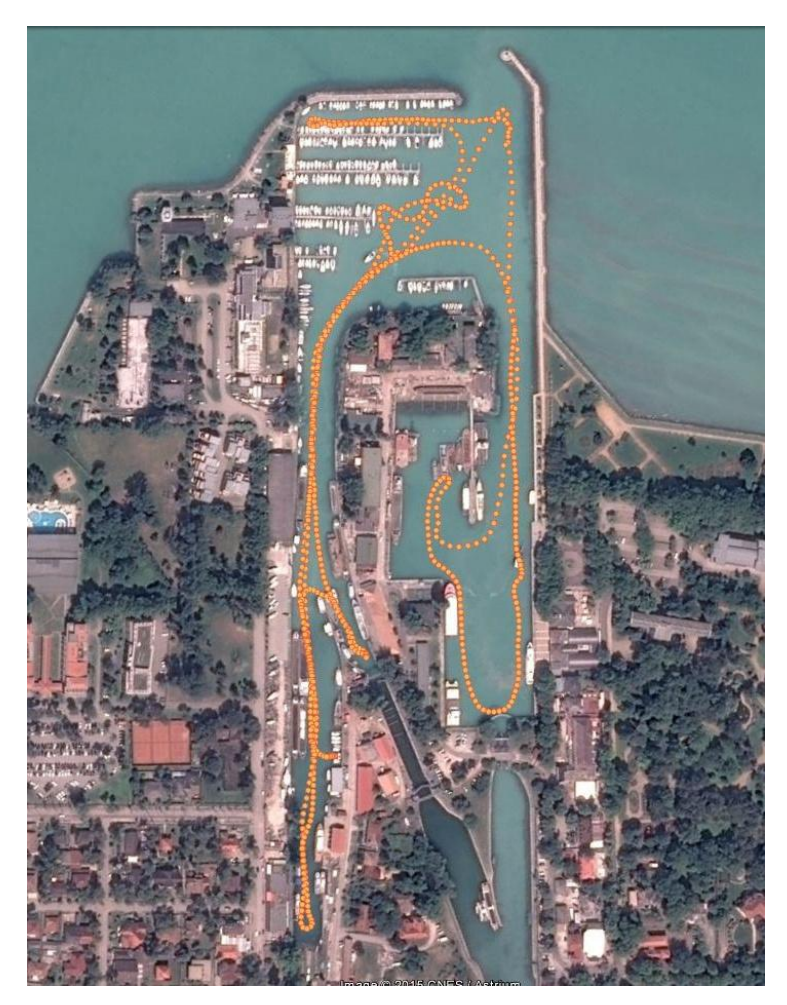

*12. ábra – A hajózási útvonal*

#### <span id="page-14-3"></span><span id="page-14-2"></span>3.4.4. A mérés időszükséglete

A műszerek fel- és leszerelésére összesen fél óra számítható, a kalibrációk szintén fél óráig tartottak. Maga a kalibráció nélküli mérés nagyjából 40 percet vett igénybe. Látható tehát, hogy jelen esetben a járulékos időtartam hosszabb volt az effektív mérés időtartamánál. Ha ennél nagyobb területet kell felmérni, érdemes úgy tervezni, hogy egyszerre több órán keresztül is folyhasson a mérés, így javítva az járulékos munka/mérés arányon. A KDVvizig munkatársai megfelelő időjárási viszonyok esetén akár 6-7 órán keresztül is szoktak mérni a Balatonon.

# <span id="page-15-0"></span>4. Feldolgozás

A pontfelhő elsődleges feldolgozásának fő lépéseit az alábbi folyamatábra (13[. ábra\)](#page-15-2) szemlélteti. Ezek kellenek, hogy előálljon egy egységes, transzformált pontfelhő. A felső sorban láthatók a szoftverek, az alsó sorban a feldolgozási lépések.

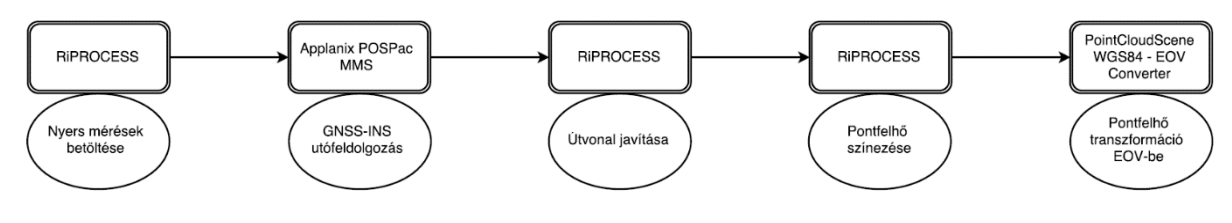

<span id="page-15-2"></span>*13. ábra – A feldolgozás lépései*

## <span id="page-15-1"></span>4.1. Koordináta-rendszerek

Egy mobil lézerszkenneres mérésnél többfajta koordináta-rendszerről is beszélhetünk. Az érthetőség kedvéért szeretném már az elején ismertetni ezeket.

A lézerszkenneres mérés a szkenner saját koordináta-rendszerében (14[. ábra](#page-15-3)) történik, amelynek középpontja a műszer gyárilag meghatározott azon pontja, ahonnan a lézersugarak kiindulnak. A koordináta-rendszer tájolása az eszköz főirányaitól függ, abszolút irányokhoz nem köthető.

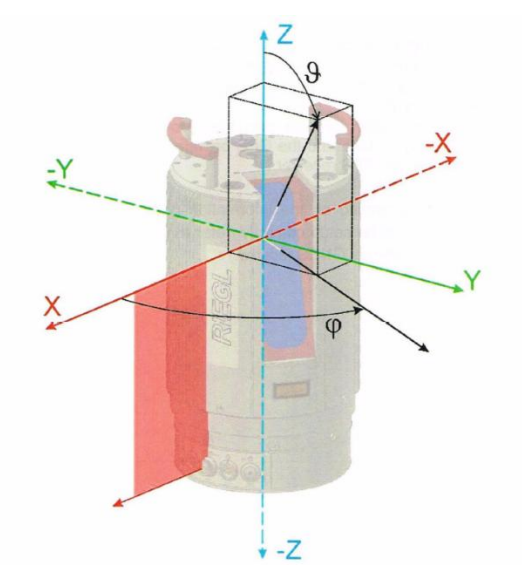

<span id="page-15-3"></span>*14. ábra – A szkenner saját koordináta-rendszere [\(www.riegl.com\)](http://www.riegl.com/)*

A GNSS és inerciális mérések alapján keletkezik egy útvonal, amelyhez a mért pontokat hozzárendelve megkapjuk azok WGS84 világrendszerbeli koordinátáit.

Azért, hogy Magyarország területén igazán pontos adatokat kaphassunk, RTK GNSS méréseinket meg kell javítani a FÖMI által szolgáltatott korrekciókkal, illetve át kell transzformálnunk a mérést EOV rendszerbe. Így kapjuk meg a koordinátákat országos vetületben.

#### <span id="page-16-0"></span>4.2. GNSS-INS adatok utófeldolgozása

Miután a nyers méréseket betöltöttük a Riegl RiPROCESS feldolgozó programjába, meg kell adnunk mellé az útvonal fájlt is. Az útvonal fájl a GNSS-INS mérések utófeldolgozása után az Applanix POSPac MMS programból nyerhető ki. Alapértelmezetten a program le tudja tölteni az ingyenesen elérhető permanens állomások adatait, és az alapján korrigálni tudja az útvonalat.

De a tapasztalatok alapján ez nem elég pontos, így éles munkánál érdemes a FÖMI fizetős szolgáltatásait igénybe venni. Az adott időpontra lekértük az általunk kijelölt pontban elhelyezkedő (a mérési terület közepén) virtuális állomáshoz kiszámított korrekciókat, majd a szoftver ezekkel az adatokkal javította meg az útvonal fájlt. Az alábbi ábrán (15[. ábra](#page-16-1)) zölddel látható a nyers, rózsaszínnel pedig a FÖMI adatokkal javított mérési útvonal. Rózsaszín felirat (*Virtual station*) és egy zászló jelzi az általunk kért virtuális állomás helyét.

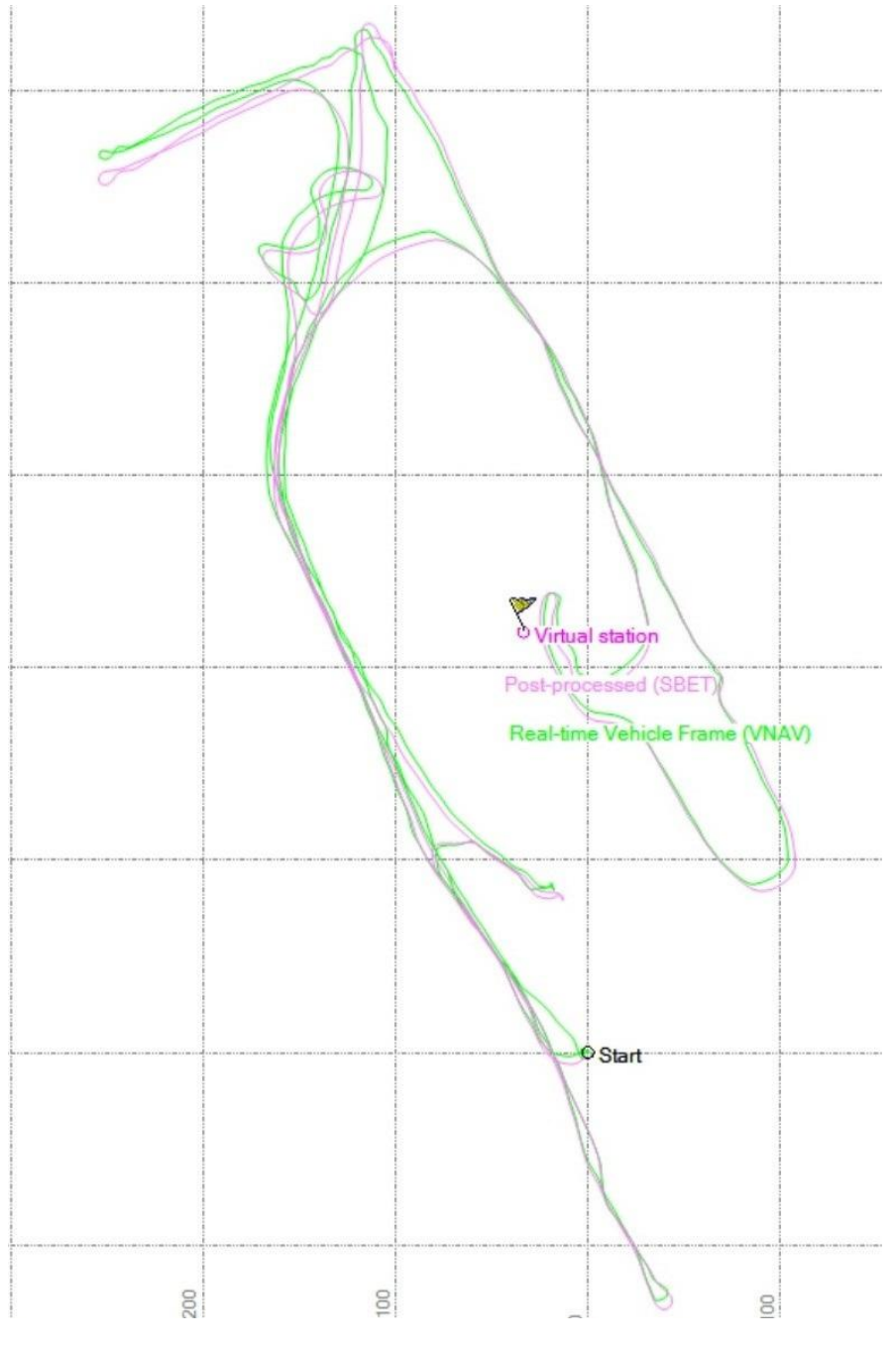

<span id="page-16-1"></span>*15. ábra – A nyers és a FÖMI adatokkal javított útvonalak*

Az alábbi ábrákon (16[. ábra](#page-17-0), 17[. ábra\)](#page-17-1) figyelhetők meg a fent említett útvonalak hibajellemzői. Látható, hogy a korrekció után a hibák vízszintes és függőleges értelemben egyaránt jelentősen lecsökkennek.

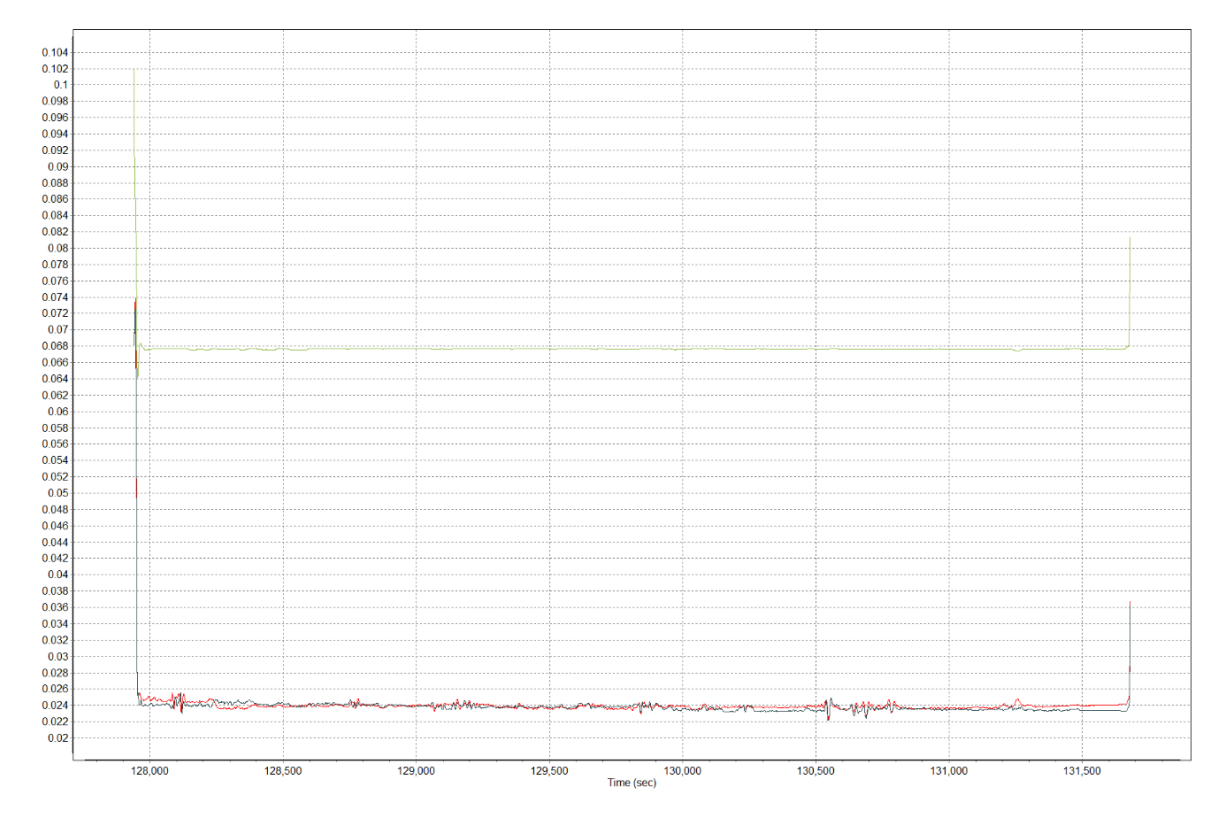

<span id="page-17-0"></span>*16. ábra – A nyers útvonal hibajellemzői (vízszintes: 2-3 cm, magassági: 6-7 cm)*

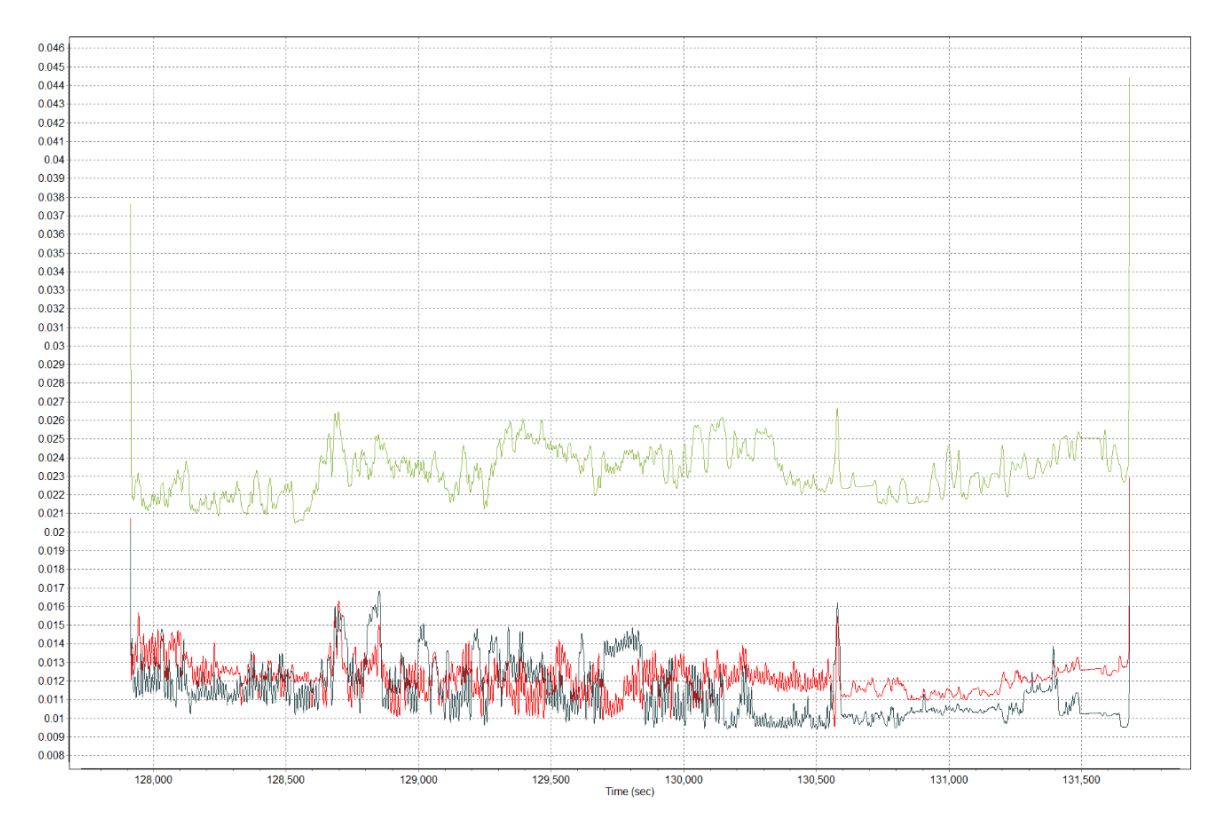

<span id="page-17-1"></span>*17. ábra – A FÖMI adatokkal korrigált útvonal hibajellemzői (vízszintes: 1-1,5 cm, magassági: 2-2,5 cm)*

# <span id="page-18-0"></span>4.3. Pontfelhő színezése fényképek alapján

A mérés közben készült fotók alapján színinformációkkal látható el a pontfelhő. A nyers mérés tartalmazza az időbélyegeket is, ez alapján automatikusan párosítja a szoftver a fényképeket az útvonal megfelelő pontjaihoz. Ezután meg kell nyitni fényképet a programban, amelyen jól azonosítható, közös pontpárok kijelölése után illeszthetők a fényképek a szkenneléshez. Elegendő egyetlen képen megcsinálni (minimum 4 pontpár kell), ezután pedig a szoftver az összes képet automatikusan hozzáigazítja az útvonal megfelelő pontjaihoz, megfelelő tájékozással.

Nem mindig egyszerű megtalálni a közös pontokat, és az illesztési algoritmus sem vezet minden esetben tökéletes eredményhez, de az ezután színessé váló pontfelhő egyrészt nagyon látványos, még a hibáival együtt is, másrészt nagyban segíti a felhasználó számára a pontfelhő értelmezését (18[. ábra](#page-18-2), 19[. ábra](#page-18-3)).

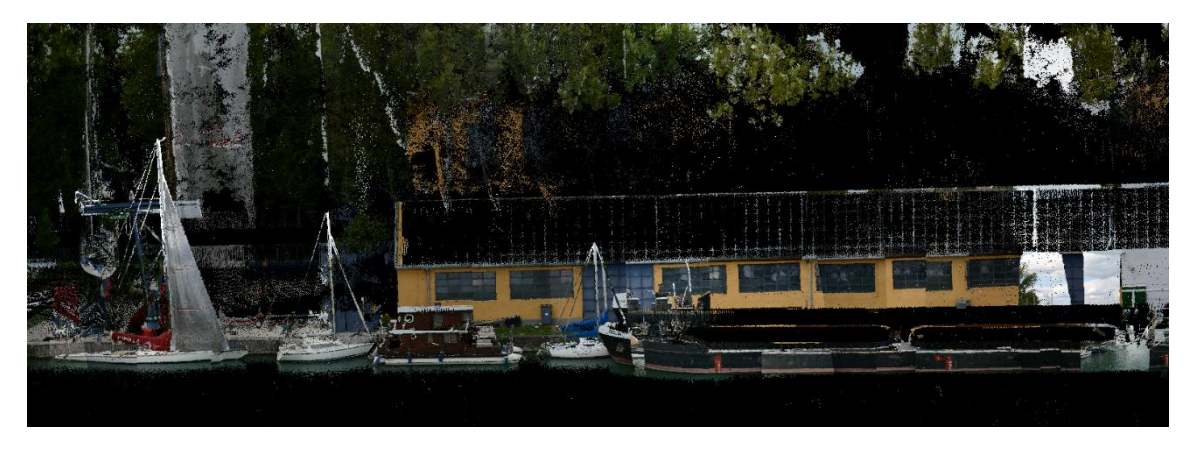

*18. ábra – A színezett pontfelhő egy részlete*

<span id="page-18-2"></span>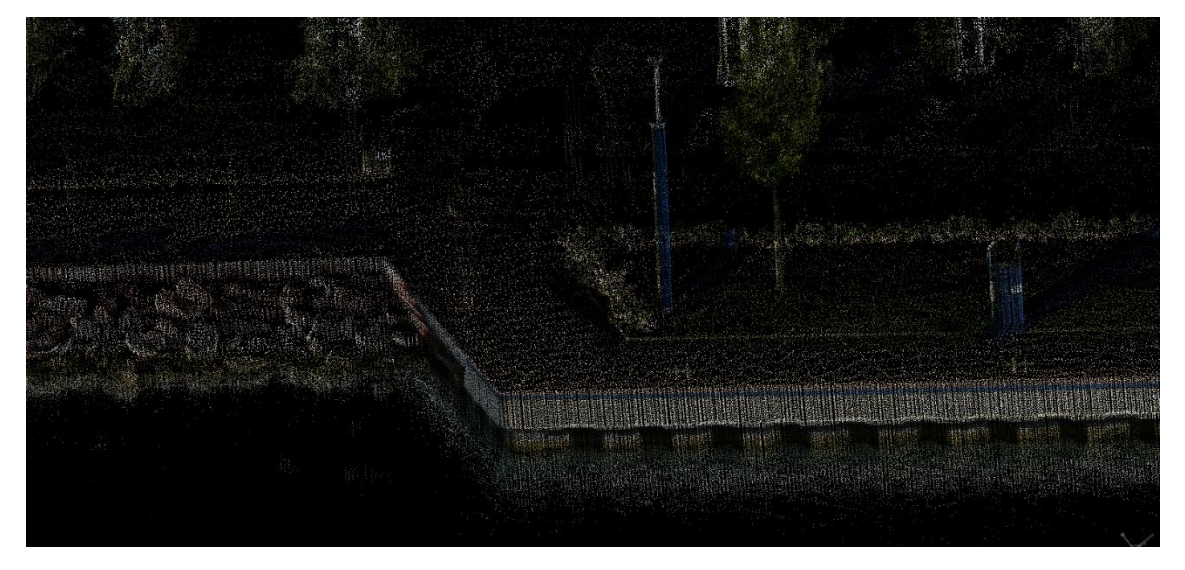

<span id="page-18-3"></span>*19. ábra – Egy másik részlet közelebbről*

#### <span id="page-18-1"></span>4.4. EOV transzformáció

A színinformációkkal ellátott pontfelhőket ezután exportáljuk és egy külön átszámító szoftverben (PointCloudScene WGS84 - EOV Converter) elvégezzük az országos vetületbe való transzformációt.

# <span id="page-19-0"></span>5. Vizsgálatok

# <span id="page-19-1"></span>5.1. Pontosság

A trajektória elemzése során már kiderült a 4.2. fejezetben, hogy a virtuális állomás segítségével korrigált útvonalban átlagosan vízszintes értelemben 1-1,5 cm, magasságilag pedig 2-2,5 cm hiba található.

A szkenner leírása szerint a műszer pontossága 8 mm, megbízhatósága 5 mm.

Összehasonlításképpen betöltöttem az útvonalpont koordinátákat Google Earth-be és ezen az alapon jelenítettem meg az útvonalat. Ahogy az alábbi ábrán (20[. ábra\)](#page-19-2) látható, az eredmény nem pont olyan, mint amilyent vártunk. A hajózás útvonala az ábra szerint több ízben belemetsz a partvonalba, ami értelemszerűen nem lehetséges. Ez a hiba a Google Earth kisebb pontosságából adódhat, ebből is látható, hogy az alaptérképpel való összevetés nem szolgál mérvadó információval a mérés pontosságát illetően.

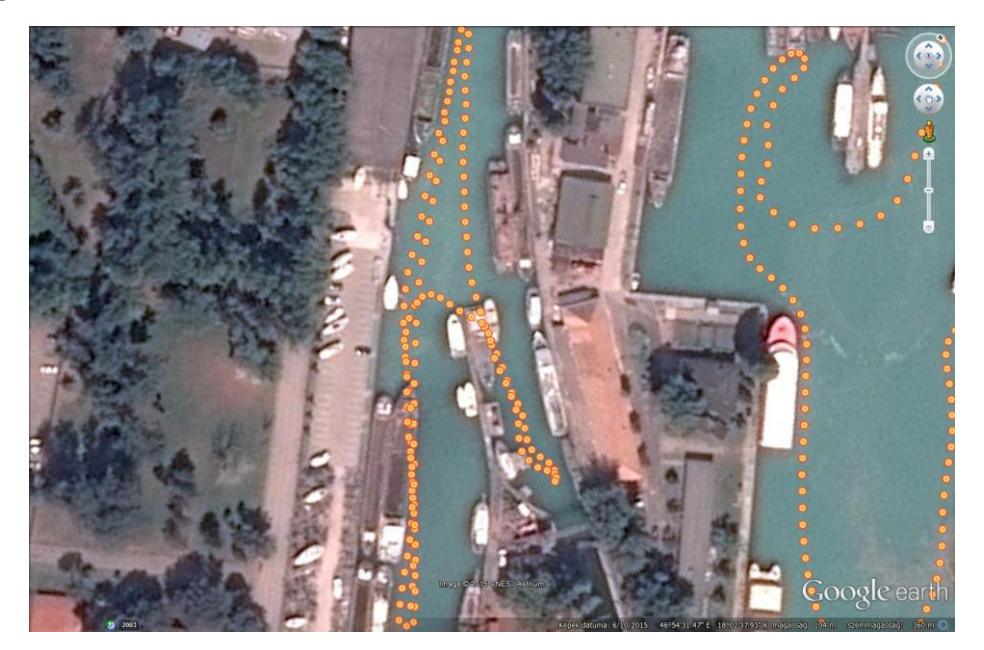

*20. ábra – Google Earth alapon megjelenített útvonal pontok*

Végül a pontfelhő komplex pontosságára vonatkozóan végeztem el egy vizsgálatot. A mérés elvégzése után RTK GNSS vevővel bemértük néhány jól azonosítható pont koordinátáit. Ezeket a koordinátákat betöltve pontfelhő mellé megállapítható a pontpárok távolsága (21[. ábra](#page-19-3)).

<span id="page-19-2"></span>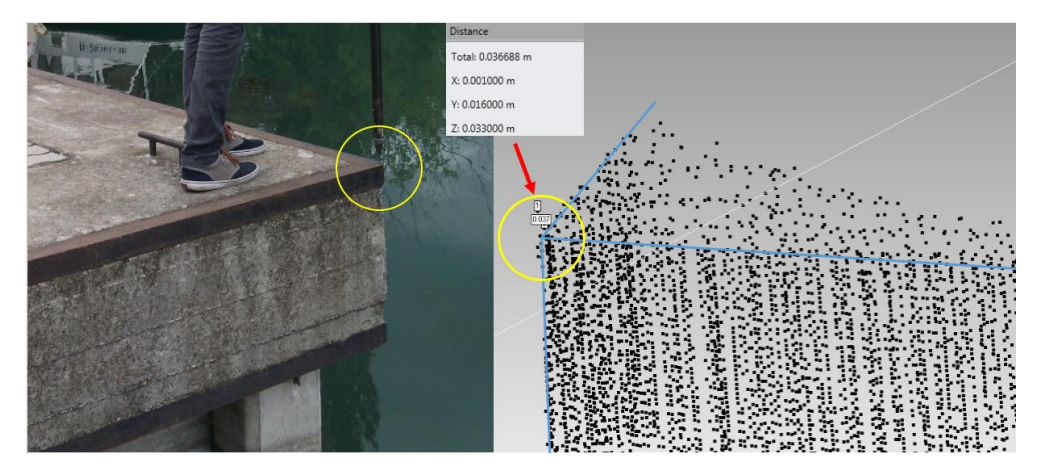

<span id="page-19-3"></span>*21. ábra – A pontfelhő összevetése RTK GNSS pontokkal*

Az RTK módszerrel meghatározott koordináták jellemző ponthibája 1-3 cm [5]. A pontfelhőn teljesen pontosan nem tudjuk azonosítani ugyanazt a pontot, tehát az azonosításban is van körülbelül 5 mm bizonytalanság. A bemért pontok és a pontfelhő megfelelő pontjai között 3-6 cm-es eltérések adódtak.

Összességében kijelenthető, hogy nagyságrendileg 5-8 cm körüli abszolút pontossággal kalkulálhatunk ennél a felmérési módszernél.

# <span id="page-20-0"></span>5.2. Megvalósíthatóság

## <span id="page-20-1"></span>5.2.1. Eszközigény

A hajóról végzett mobil lézerszkenneléshez szükség van egy vízi járműre és a megfelelő tartozékokra, amivel felszerelhető a mérőberendezés.

A feldolgozáshoz szükség van egy irodai munkaállomásra, amely alkalmas nagyméretű pontfelhők kezelésére, és a szükséges feldolgozó szoftverekre (Riegl szoftverek, Applanix, PointCloudScene) és igény esetén egy alkalmas modellező szoftverre is.

# <span id="page-20-2"></span>5.2.2. Emberi erőforrás igény

A méréshez elegendő két fő, egy hajóvezető és egy személy, aki a mérést végzi. A mérőberendezés felszerelése kétemberes munka, ha abban tud segíteni a hajóvezető, akkor nincs szükség még egy fő segítségre.

A feldolgozás és a modellezés akár egyedül is végezhető munka.

Ezek alapján megállapítható, hogy a munka egésze elvégezhető akár egy szakemberrel is, csak egy hajót és egy hajóvezetőt kell bérelni a mérés idejére.

## <span id="page-20-3"></span>5.2.3. Időszükséglet

A kikötő felmérése mindennel együtt a terepen szűk 2 órát vett igénybe. Ez rendkívül hatékony adatgyűjtési technológia, hagyományos módszerekkel ilyen részletes felmérés elképzelhetetlen. Földi lézerszkenneléssel ekkora terület felmérése akár napokig is eltartana a kapcsolópontok biztosítása miatt, és sokkal több manuális munkát igényel.

Az irodai feldolgozás néhány órát vesz igénybe, amelynek nagyobb része passzív számítási idő, amikor a számítógép dolgozik, addig másik munkarész még nem kezdhető el. Az egyetlen időigényesebb, irányítást igénylő munkarész a pontfelhő színezése, de kis gyakorlattal az is hamar elvégezhető.

Feladattól függően szükség lehet a pontfelhő szűrésére, ahol különböző algoritmusokkal és egyéb kézi módszerekkel letisztíthatók a pontfelhőből a felesleges, zavaró pontok. Mindenre kiterjedő módszer nincs, s noha jó automatikus szűrőalgoritmusok léteznek, sohasem fognak teljes körű megoldást nyújtani. Ezért szükség van arra is, hogy kézzel töröljünk bizonyos részeket, ez pedig nagyon időigényes folyamat.

Érdemes átgondolni, mielőtt automatikusan elkezdenénk tisztítani a pontfelhőt, hogy milyen alapos munkára van szükség e téren, vagy egyáltalán kell-e tisztítani az állományt. Jelen esetben a pontfelhőből kívántam jól körülhatárolható területekre CAD modelleket levezetni, ezért erre nem volt szükség.

## <span id="page-20-4"></span>5.2.4. Külső tényezők

A mérés végrehajtását számos külső tényező, legfőképpen azidőjárási viszonyok befolyásolják. Esőben nem szabad mérni, mert tönkremegy a berendezés. Viharban nem szabad mérni, mert egyrészt balesetveszélyes, másrészt nagyon dobálják a hullámok a hajót, ami a mérés pontosságára is káros hatással van.

Csak akkor érdemes nekilátni egy teljes napos mérésnek, ha állandó, kiegyensúlyozott, kedvező időjárási viszonyok várhatók, különben kockáztatjuk a felszerelés és a felmérők épségét, biztonságát. Ezen kívül anyagilag és időben sem éri meg, hiszen minden egyes mérés új kalibrációt igényel, amely extra üzemanyag költséggel jár, és a berendezés fel- és leszerelése is sok időt vesz igénybe, ami nem teszi lehetővé a hirtelen reagálást például eső vagy vihar esetén.

A Balatonnál fokozottan kell figyelni a strandolókra, a vízmélységre és a magán területekre való illegális behajózás elkerülésére is.

# <span id="page-21-0"></span>5.3. Gazdaságosság

## <span id="page-21-1"></span>5.3.1. Költségek

A KDVvizig felszerelésének beszerzési költsége körülbelül 50 és 100 millió forint közé tehető. Ebbe beletartoznak:

- a mérőeszközök (szkenner, GNSS, INS, DMI, kamera, ladybug kamera),
- a számítógépek (asztali munkaállomás, laptop),
- a szükséges szoftverek és licenszek (Riegl, Applanix, stb.),
- a tartozékok (tokok, kábelek, állványok, kiegészítők, stb.),
- a garancia és termékkövetés,
- a kalibrációk és a pár napos tréning az eszközök átadása után.

A kikötői mérés a KDVvizig saját mérőhajójával történt, így nem kell rá külön költséget számolni. Ha magánszemély vagy másik cég szeretne elvégezni egy hasonló munkát, akkor ki kell bérelni a hajót, fizetni kell a hajóvezető munkadíját, meg kell szerezni a szükséges engedélyeket és meg kell téríteni az hajózás üzemanyagköltségét.

Érdemes számolni további járulékos költségekkel is, amelyek a konkrét méréshez kapcsolódnak, mint például a kiszállás díja (útiköltség, szállás, ellátás) vagy egy esetleges veszélyességi pótlék (a nyílt vízen való munkavégzés miatt).

## <span id="page-21-2"></span>5.3.2. Munkadíjak becslése

A felmérést végző mérnök munkadíjának kiszámításához a Magyar Mérnöki Kamara Geodéziai és Geoinformatikai Tagozata által készített Online MÉDI-t (http://mmk-ggt.hu/online\_medi) vettem igénybe, amely a geodéziai munkák online mérnöki díjkalkulátora.

Különböző mérnök kategóriákat különböztet meg, amelyek közül azokat emelném ki, amelyek illenek erre a munkára. Igaz ezek a geodéziai gyakorlatra meghatározott kategóriák és díjszabások, de tekintve, hogy rokon szakterületekről van szó, alkalmazzuk így a szóban forgó munkára is ezeket a kategóriákat. A MÉDI definíciói:

- *Kezdő mérnök:* "Irányítás mellett végez műszaki, mérnöki tevékenységet. Feladatai kezdő szaktudást igénylő részfeladatok önálló megoldása, de a felelősséget a munkáért az irányító mérnök viseli. Szakismerete az egyetemi, főiskolai végzettség szintjének és 1-2 éves műszaki gyakorlatnak felel meg, tervezői, ill. szakértői jogosultsággal még nem rendelkezik."
- **Beosztott mérnök: "Irányítás alapján végez felelősség-teljes mérnöki tevékenységet. Munkáját** részben önállóan végzi, de rendszeres irányítása szükséges. A munkájáért a felelősség részben őt, részben az irányítóját terheli. Egy adott szakterületen kellő gyakorlattal rendelkezik."
- *Önálló mérnök:* "Az átlagos, egyszerűbb feladatokat önállóan, felelősséggel megoldja, az összetett, speciális feladatokat esetenkénti irányítással, vagy szakértő bevonásával oldja meg. Irányítja a beosztott mérnök munkáját. Egy szakterületen általános szakismerettel és gyakorlattal rendelkezik. Jellemzően tervezői, kezdő szakértői jogosultsággal rendelkezik."

 *Segéd tervező, szerkesztő:* "Irányítás alapján végez műszaki vagy irodai betanított tevékenységet, szokványos, ismétlődő részfeladatokat old meg. Szaktudása legalább technikusi, vagy egyéb szakirányú középfokú végzettség és legalább három éves szakmai gyakorlat."

A kalkulátor a ráfordított idő alapján számítja ki egy mérnöknap díját, melynek során megkülönbözteti a terepi és az irodai munkát. Egy mérnöknap díját az alábbi táblázatban (1[. táblázat\)](#page-22-3) láthatjuk:

| Kezdő mérnök |        | <b>Beosztott</b><br>mérnök |              | Önálló mérnök |        | Segéd tervező,<br>szerkesztő |        |
|--------------|--------|----------------------------|--------------|---------------|--------|------------------------------|--------|
| irodai       | terepi | irodai                     | terepi       | irodai        | terepi | irodai                       | terepi |
| 37600        | 61100  | 52800                      | <i>85800</i> | 75200         | 122200 | 26400                        | 42900  |

<span id="page-22-3"></span>*1. táblázat – MÉDI díjszabás (Ft/mérnöknap egységben)*

Ez alapján megállapítható, hogy időarányosan mennyi pénzt kérhetünk az adott munkáért, 1 mérnöknap 8 órának felel meg.

Ezen kívül az elkészült termékeket is be lehet árazni, minden egyes elkészített modell, alaprajz, metszet, térkép, stb. növeli a munka értékét, ami jelentkezhet további bevételek formájában.

Becsléseim szerint egy magánvállalkozásnak több évbe telik kitermelni az eszközök árát.

## <span id="page-22-0"></span>5.4. Összehasonlítás hagyományos felmérési módszerekkel

#### <span id="page-22-1"></span>5.4.1. Hagyományos felmérési módszerek

Ebben a fejezetrészben sorra vesszük azokat a jellemző felmérési módszereket, amelyeket a választott mintaterületnél alkalmazni lehetne. Egy kikötő esetén hagyományosan geodéziai módszereket szoktak alkalmazni.

Ha milliméteres pontosságot szeretnénk elérni, akkor mérőállomással kell bemérni a választott objektumok jellemző pontjait. A mérés alapját ilyenkor geodéziai alappontok képezik. Ehhez a méréshez 2-3 emberre van szükség, és az alappontsűrítés miatt már az is hosszadalmas, amíg az első mért pontig eljutunk.

Ha elég az 1-2 cm-es pontosság, akkor sokkal inkább szokás úgy eljárni, hogy az alappontjainkat GNSS vevő segítségével állapítjuk meg, és ezekre támaszkodva végezzük el a mérőállomásos felmérést.

Nagyobb terület esetén, ahol a sok álláspont miatt már a mérőállomás körülményes lenne, nincs számottevő kitakarás, ott hálózati RTK-s GNSS vevő használata ajánlott, hiszen rövid idő alatt viszonylag sok pontot mérhetünk vele. Ehhez a méréshez már egyetlen fő is elegendő.

A kikötő alaprajzának elkészítéséhez hagyományos módszereket használva kitűző rúdra szerelt GNSS antennával bemérhetjük a jellemző sarokpontokat, majd az alaprajz megrajzolható CAD környezetben.

Az épületek modelljének elkészítéséhez mérőállomással felmérhetők az épület jellemző sarokpontjai, majd 3D CAD állomány készíthető.

Különböző vízépítési műtárgyaknál is hasonlóképpen járhatunk el.

#### <span id="page-22-2"></span>5.4.2. Előnyök

A lézerszkennelésnek és ezen belül a mobil lézerszkennelésnek is számos előnye van a hagyományos módszerekkel szemben. Először is a hagyományos módszerek sohasem fognak a lézerszkennerekhez hasonlóan óriási pontsűrűséget produkálni. Másik előnye, hogy ezt az adatsűrűséget ezek az eszközök rendkívül rövid idő alatt tudják előállítani. Ezen technológia használatával tehát minimálisra csökkenthető a terepi munka mennyisége. A munkák nagy részéhez minimális mérőszemélyzet szükséges, legtöbbször akár egy fő is elegendő. További nagy előnynek számít, hogy mivel hatósugarán belül a teljes környezetét felveszi, ezért újabb vizsgálati igények és újabb megrendelt termékek esetén sem kell ismét kimenni a terepre mérni, hiszen egy felmérésből számos további feladat megoldása levezethető. Szabálytalan alakú, kevés jellemző ponttal rendelkező objektumok felméréséhez ideális a lézerszkennelés. Végül pedig hagyományos módszerekkel közel sem tudunk olyan látványos, plasztikus modelleket, eredménytermékeket produkálni, mint amilyeneket lézerszkenneléssel.

#### <span id="page-23-0"></span>5.4.3. Hátrányok

Lézerszkenneléssel nem tudunk irányozni, azaz nem mérhetők diszkrét pontok; a sarokpontok, törésvonalak csak közvetetten vezethetők le a pontfelhőből. A lézerszkennelés pontossága egyelőre nem éri el a hagyományos, mérőállomásos felmérés pontosságát, főként, ha mozgó platformról mérünk, hiszen akkor a helymeghatározás műholdakon és különböző mozgásérzékelő szenzorokon alapszik és a mozgás szabálytalanságai a mérések pontosságában is jelentkeznek. A lézerszkennelés során nagyon sok olyan pont is keletkezik, amire nincs szükségünk, és eltávolításuk az utófeldolgozás során sok időt emészt fel. Ezenkívül hiába van az egész környezetről nagy mennyiségű pontunk, sokszor ez a feladat szempontjából indokolatlan, és sok időbe telik, amíg elérjük azt az eredményt, amely hagyományos módszerekkel sokkal gyorsabban meglenne.

#### <span id="page-23-1"></span>5.4.4. Konklúzió

Mindig az adott feladat dönti el, milyen felmérési módszert célszerű alkalmazni. Ideális esetben tehát nem úgy kellene történnie, hogy van egy adott mérőeszközünk és minden feladatot azzal próbálunk megoldani. A gyakorlat persze más, hiszen egy kisebb cégnek nehéz annyi eszközbe beruházni, hogy minden munkához az éppen legalkalmasabbat választhassa. Ezért inkább okosan kell a munkákat megválogatni és csak olyat elvállalni, ami az adott műszerparkkal rentábilisan elvégezhető.

Jelen esetben gyakran célszerű lett volna hagyományos módszerekkel dolgozni, hiszen például épületek egyszerű modellezéséhez elegendő lett volna az a néhány sarokpont, amelyet a mérőállomással nagy pontossággal meg tudunk mérni. A terep modellezéséhez legegyszerűbb az RTK GNSS vevő használata.

Ami viszont mégiscsak a lézerszkennelés döntött, az az a tény, hogy vízparti létesítmény révén nem minden mérhető a partról, hanem szükség van a víz irányából is mérésekre. Ehhez pedig jelen esetben hajóról kellett mérni, amire a mobil lézerszkennelés alkalmas.

Mindössze 2 óra alatt felmérhető volt minden, ami a hajóról látszott, ez a felsorolt opciók közül a leggyorsabb és leghatékonyabb. A rövid terepi munkát követően pedig az irodában pótmérések nélkül levezethető ebből az egy mérésből számos új igényt kielégítő termék.

# <span id="page-24-0"></span>6. 3D modellezés

## <span id="page-24-1"></span>6.1. Modellezési lehetőségek

A modellezés során alapvetően két fő irányt különböztethetünk meg.

Az egyik lehetőség a szabályos elemekből felépíthető objektum modellezése. Itt 3D CAD modelleket építünk a pontfelhő alapján, de a szabályosság miatt bizonyos egyszerűsítésekkel élünk. Igyekszünk szabályszerűségeket feltételezni: a pontokra síkokat illesztünk, síkok metszéséből egyenesek adódnak. A pontfelhőből síkokkal metszeteket képezve a metszet pontjai alapján megrajzolható egyszerű rajzelemekből a profil vonala, amely aztán térben kiterjeszthető. Tulajdonképpen visszafelé tervezzük meg az objektumot a pontfelhőből származó méretek alapján. Ezt a külföldi szakirodalomban *reverse engineering*-nek nevezik. Ez a módszer elképzelhető síkban és térben is. Előbbi esetre jó példa egy homlokzat fő vonalainak megrajzolása a homlokzat síkjára vetítve, utóbbira pedig egy geometriai primitívekből megrajzolható objektum (például egy épület) 3D modellezése, amelyre számos jól sikerült hazai példát is találhatunk (22[. ábra](#page-24-2)).

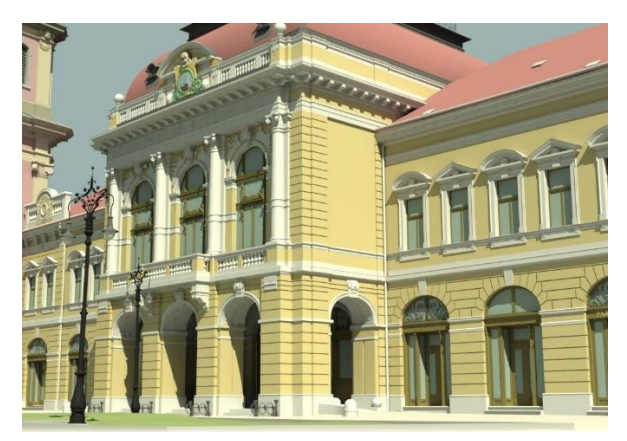

*22. ábra – Pontfelhő alapján készített 3D CAD modell (MindiGIS Kt., www.mindigis.hu)*

<span id="page-24-2"></span>A másik eset szabálytalan formájú objektumok modellezése. Ide tartoznak azok az objektumok, amelyek nem építhetők fel geometriai primitívekből (például szobrok, sziklák, stb.) illetve az az eset, amikor valaminek a konkrét megvalósulását kívánjuk modellezni annak szabálytalanságait is figyelembe véve (például egy útnál a kátyúk modellezése). Itt a pontfelhő alapján szabálytalan háromszöghálós modellt, mesh-t generálunk, és így megkapjuk a 3D modellt. Általában szükség van a mesh hibáinak utólagos javítására. A modell fényképek vagy a pontfelhő színinformációi alapján textúrával látható el, élethűbbé téve ezzel a megjelenítést. A textúra hibái utólagos képfeldolgozással szintén javíthatók. 3D mesh modellekre (23[. ábra](#page-24-3)) szintén találunk több magyar példát is, műemlékvédelmi alkalmazásban magam is részt vehettem 2013-ban a SZIME3DAR projektben.

<span id="page-24-3"></span>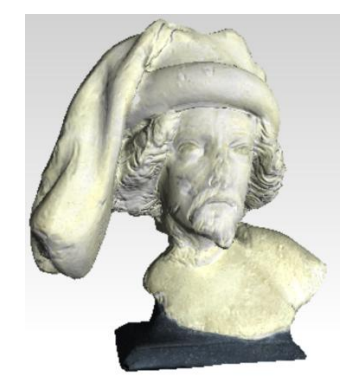

*23. ábra – 3D mesh modell (SZIME3DAR projekt, www.szime3dar.com)*

# <span id="page-25-0"></span>6.2. Modellezés lépései

# <span id="page-25-1"></span>6.2.1. 2D CAD modellezés

A 2D CAD modellek létrehozásának folyamatát az alábbi ábra (24[. ábra](#page-25-2)) mutatja be.

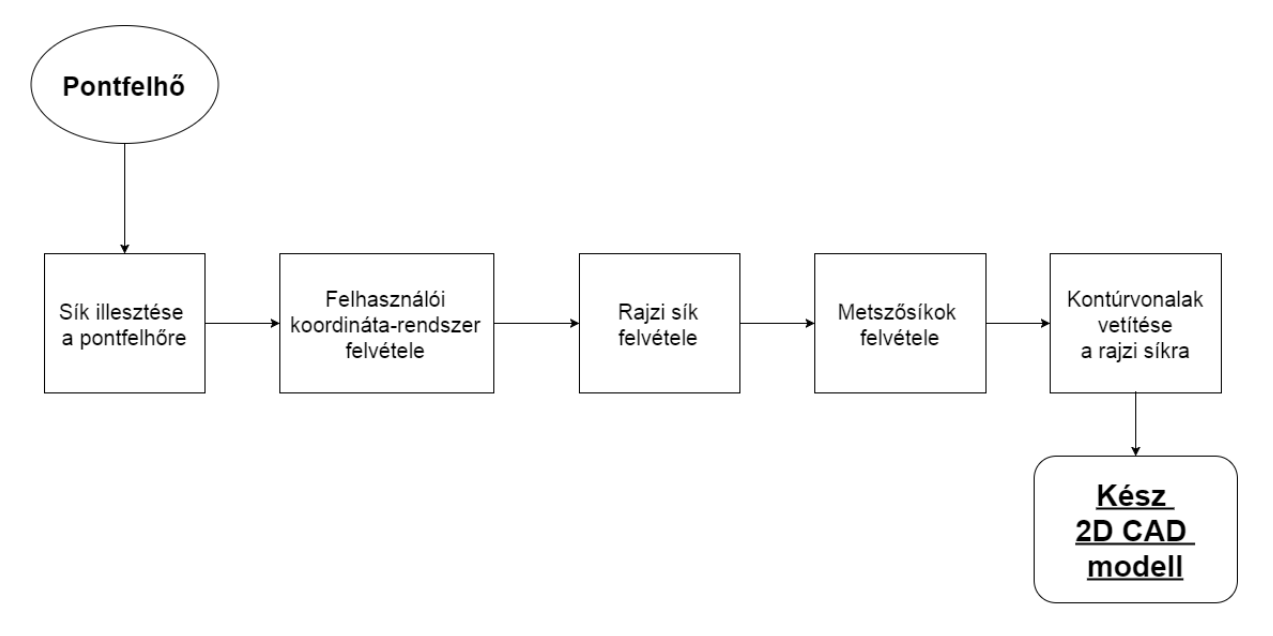

<span id="page-25-2"></span>*24. ábra – 2D CAD modellezés pontfelhő alapján*

A modellezés lépéseit Geomagic Design X szoftverben végeztem el, majd átalakítottam az AutoCAD által olvasható és szerkeszthető formátumba.

A kiválasztott homlokzat pontjaira síkot illesztettem, majd felvettem ez alapján a felhasználói koordináta-rendszert. Ennek megfelelően létrehoztam különböző metszősíkokat, amelyekkel elmetszve a pontfelhőt megkaptam a kontúrvonalakat (25[. ábra\)](#page-25-3), amelyek alapján a rajzi síkon megrajzoltam a homlokzat jellemző vonalait, így jött létre a 2D homlokzat modell (26[. ábra](#page-26-0)).

<span id="page-25-3"></span>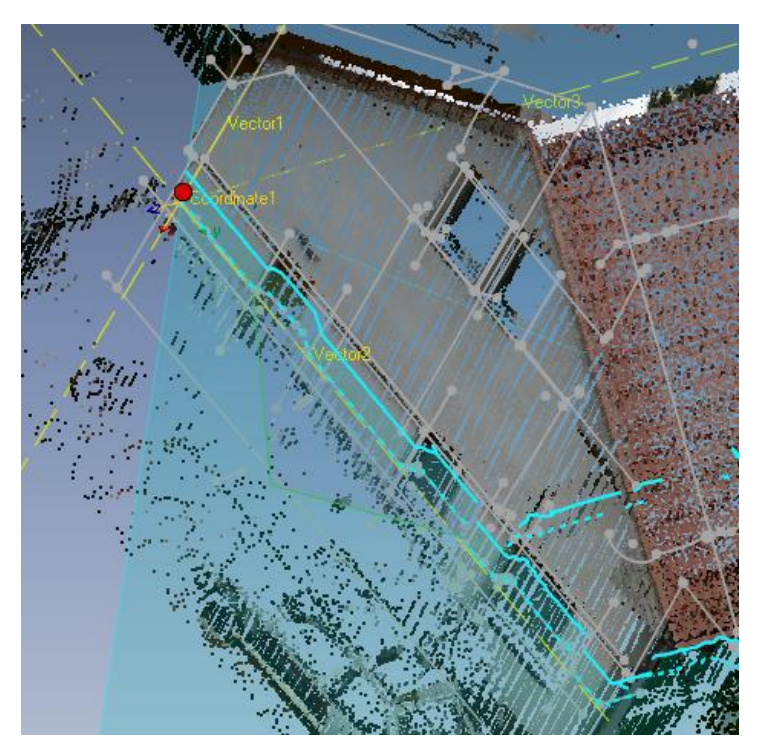

*25. ábra – A pontfelhő metszése síkkal*

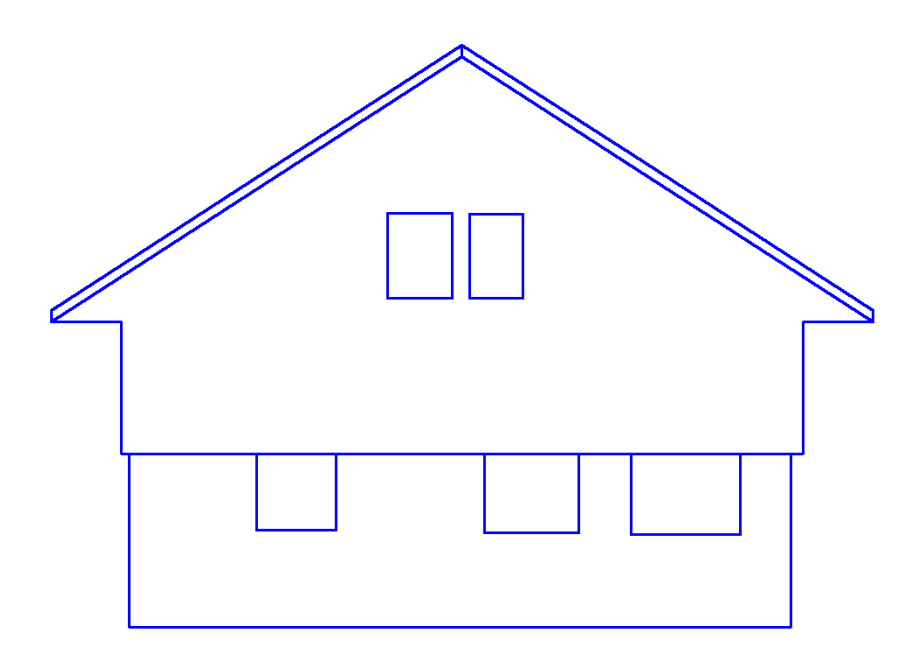

<span id="page-26-0"></span>*26. ábra – A 2D homlokzat modell*

A 2D modellt a pontfelhővel egyszerre megjelenítve (27[. ábra](#page-26-1)) látható, hogy kizárólag a helyenként hibásan megszínezett pontfelhő színinformációi alapján, a látszólagos jellemző vonalakat megrajzolva nem lehetne elvégezni a modellezést, mindenképpen szükség van a geometriai információk felhasználására is.

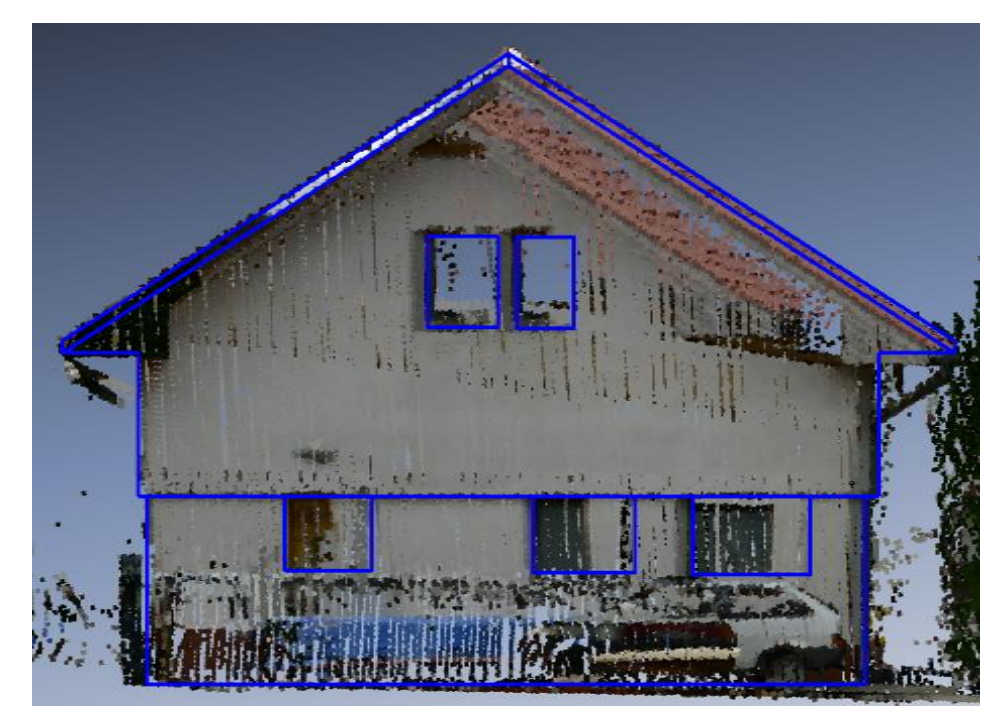

*27. ábra – A 2D homlokzat modell és a pontfelhő*

<span id="page-26-1"></span>Ez a modell körülbelül fél óra alatt megrajzolható.

#### <span id="page-27-0"></span>6.2.2. 3D CAD modellezés

A pontfelhő alapján történő 3D CAD modellezés fő lépéseit az alábbi folyamatábra (28[. ábra](#page-27-1)) szemlélteti.

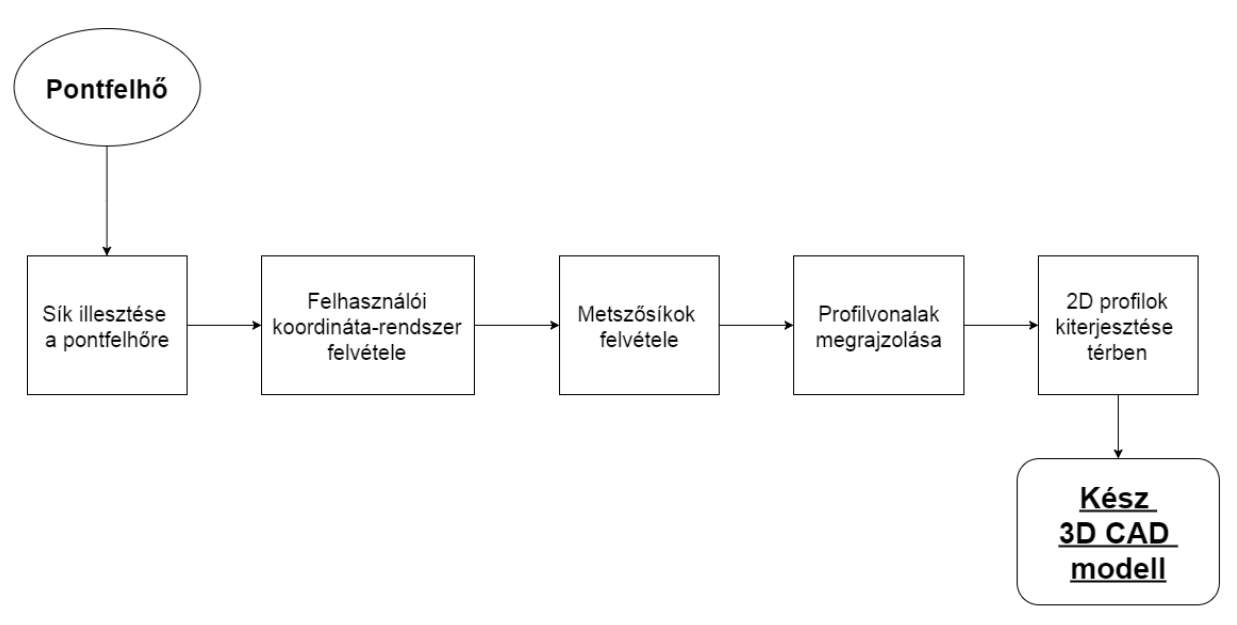

<span id="page-27-1"></span>*28. ábra - 3D CAD modellezés pontfelhő alapján* 

A síkillesztést, majd ez alapján a felhasználói koordináta-rendszer és a metszősíkok felvételét, illetve ezáltal a durva profilvonalak meghatározását a Geomagic Design X programmal, a profilvonalak véglegesítését, majd ezek térbelivé tételét pedig AutoCAD szoftverben végeztem.

A CAD modellezésnél szükség van síkok illesztésére. Megvizsgáltam a Geomagic Control program segítségével, milyen eltérések figyelhetők meg egy síknak tekinthető mintaterületen (29[. ábra](#page-27-2)) a pontfelhő és az illesztett sík között (30[. ábra](#page-28-0)).

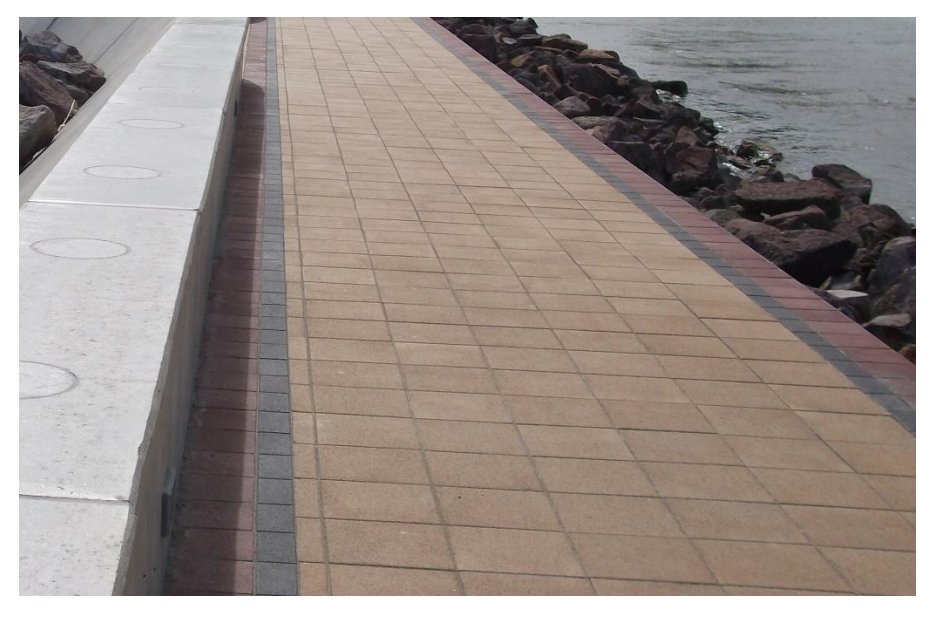

<span id="page-27-2"></span>*29. ábra – A móló járda része*

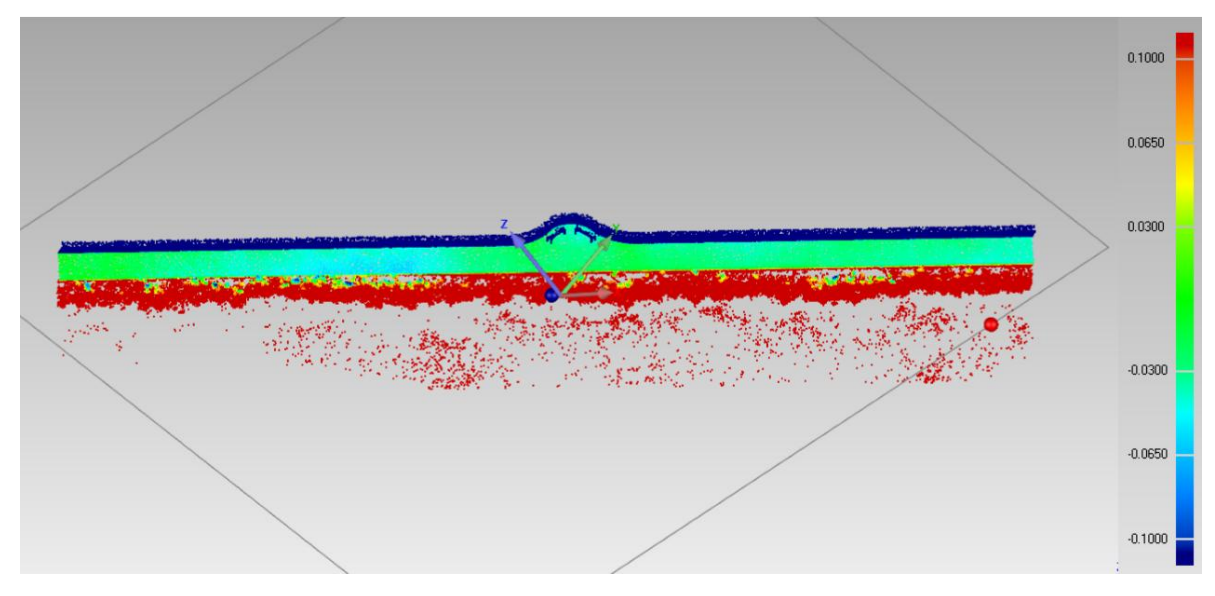

<span id="page-28-0"></span>*30. ábra – Sík illesztés – eltérés térkép referencia síkhoz képest*

A *Best fit* sík illesztő algoritmussal dolgoztam, amely megkeresi a pontokra legjobban illeszkedő síkot. Ezután ettől a síktól való 3D eltéréseket számolta ki a szoftver, a megjelenítés tulajdonságai és az eredmények osztályozása pedig egyénileg paraméterezhetők.

Kékkel és pirossal vannak azok a pontok megjelölve, amelyek 10 cm-nél távolabb helyezkednek el a síktól, azok kizárhatók a vizsgálatból. A közbülső rész a járda síkja. Látható, hogy nagy része zölddel van jelölve, amely azt jelenti, hogy a síktól való eltérés ott nem nagyobb 3 cm-nél. Ahol ez az érték nagyobb, ott is 5 cm-en belül van az érték. Ez adódhat lokális süllyedésből, kivitelezési problémából vagy a mérés illesztés pontatlanságából.

A tény, hogy minden pont 5 cm-es szórással rajta van a síkon, azt bizonyítja, hogy a járda területe síknak tekinthető és a ráillesztett sík felhasználható a modellezés további lépéseiben.

Egy olyan 3D CAD modellt hoztam létre, amely a pontfelhő mólót tartalmazó részlete alapján készült. A móló a felmért terület jobb szélén helyezkedik el (31[. ábra](#page-28-1)).

<span id="page-28-1"></span>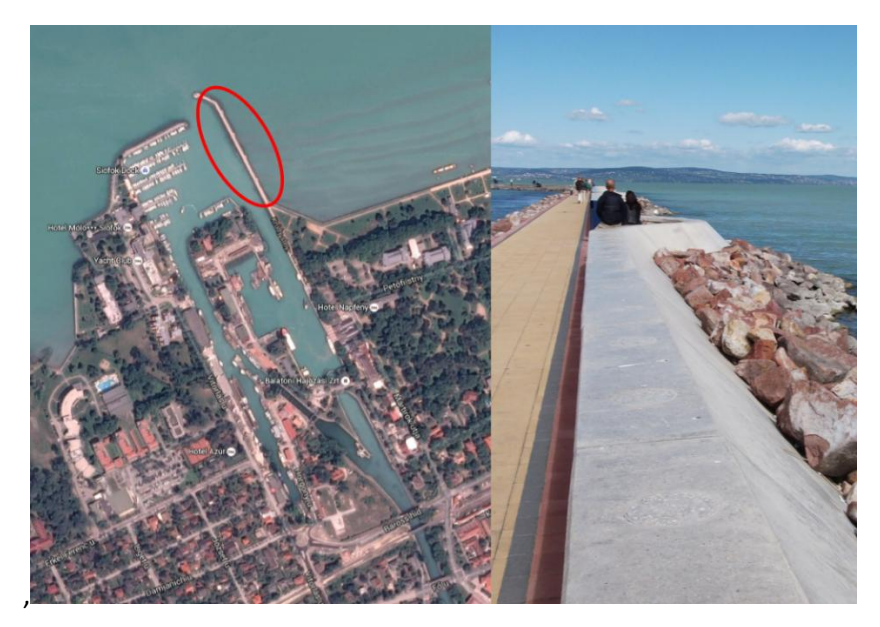

*31. ábra – A móló*

Az illesztett sík alapján itt is létrehoztam metszősíkokat, amellyel elmetszve a pontfelhőt megkaptam a 2D profilvonalakat, majd ezekkel CAD környezetben dolgoztam tovább.

Az AutoCAD többek között olyan eszközöket biztosít a 3D modellezésre, mint egy profil kihúzása térben a rá merőleges egyenes mentén, a profil végighúzása egy adott útvonalon vagy éppen változó profilok összekötésével testmodellek létrehozása. Különböző térbeli módosító parancsokkal pedig elvégezhetők az apróbb igazítások.

Az elkészült modellt a következő képeken mutatom be (32[. ábra](#page-29-0), 33[. ábra](#page-29-1), 34[. ábra](#page-30-1)).

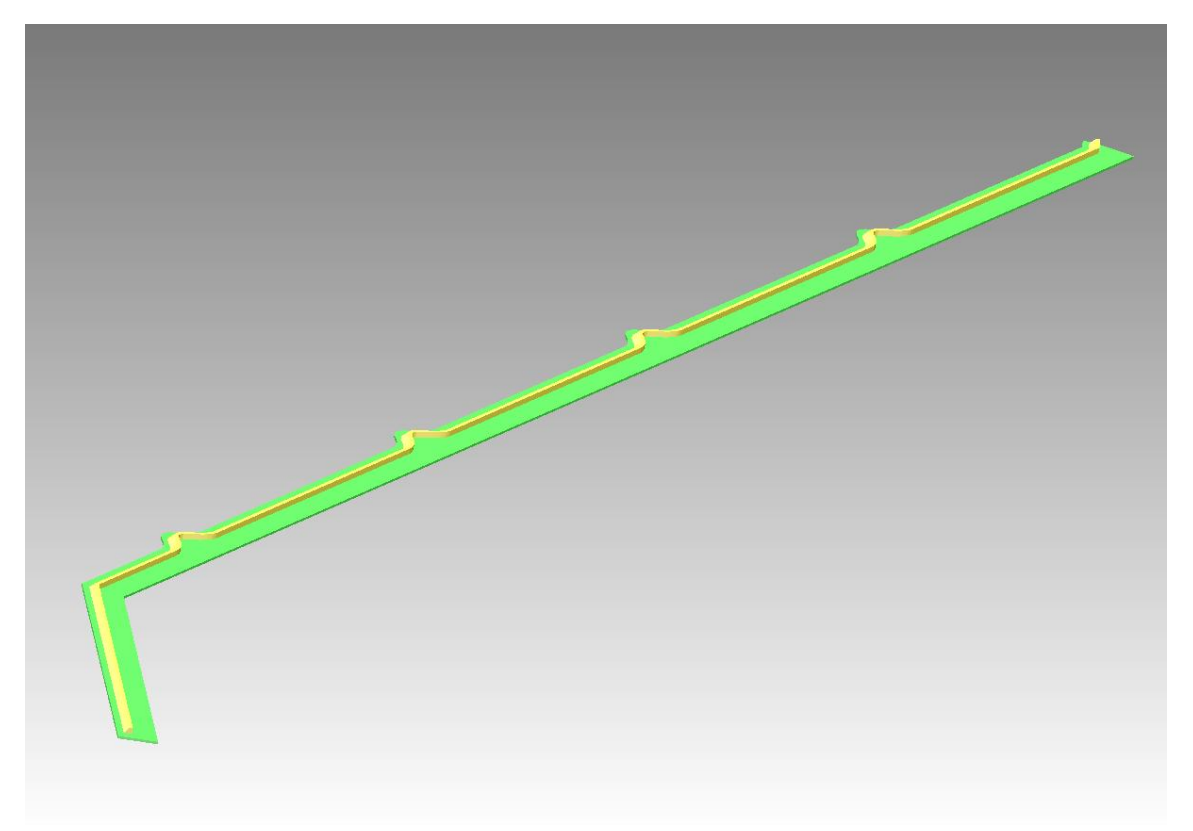

*32. ábra – A móló CAD modellje*

<span id="page-29-0"></span>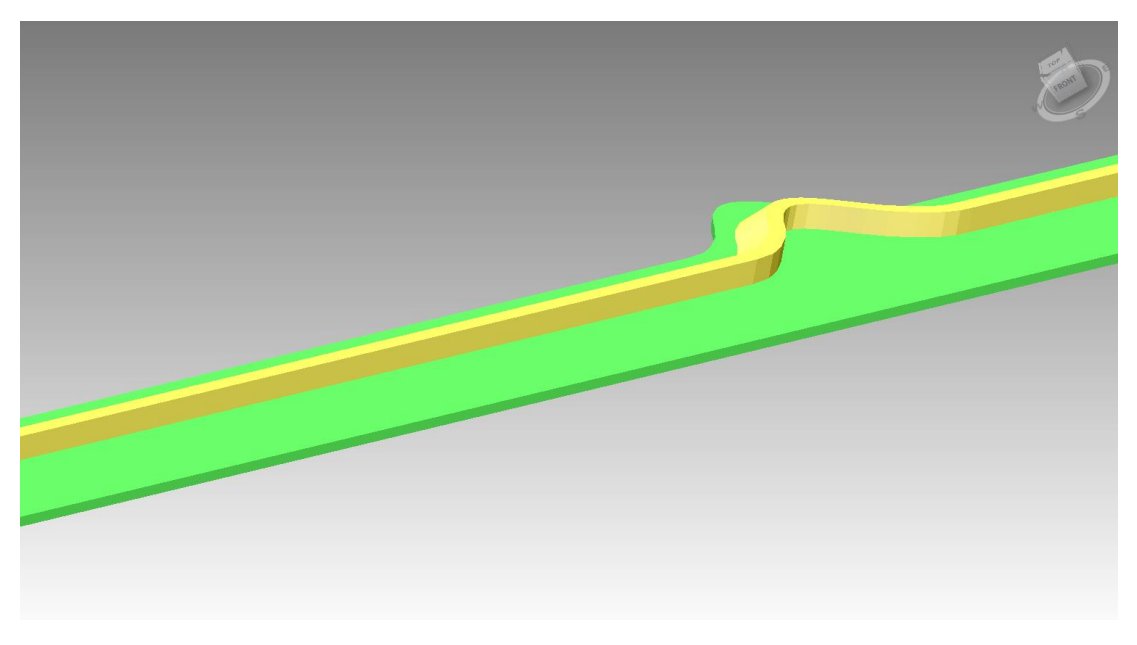

<span id="page-29-1"></span>*33. ábra – Móló modell (részlet a kikötő irányából)*

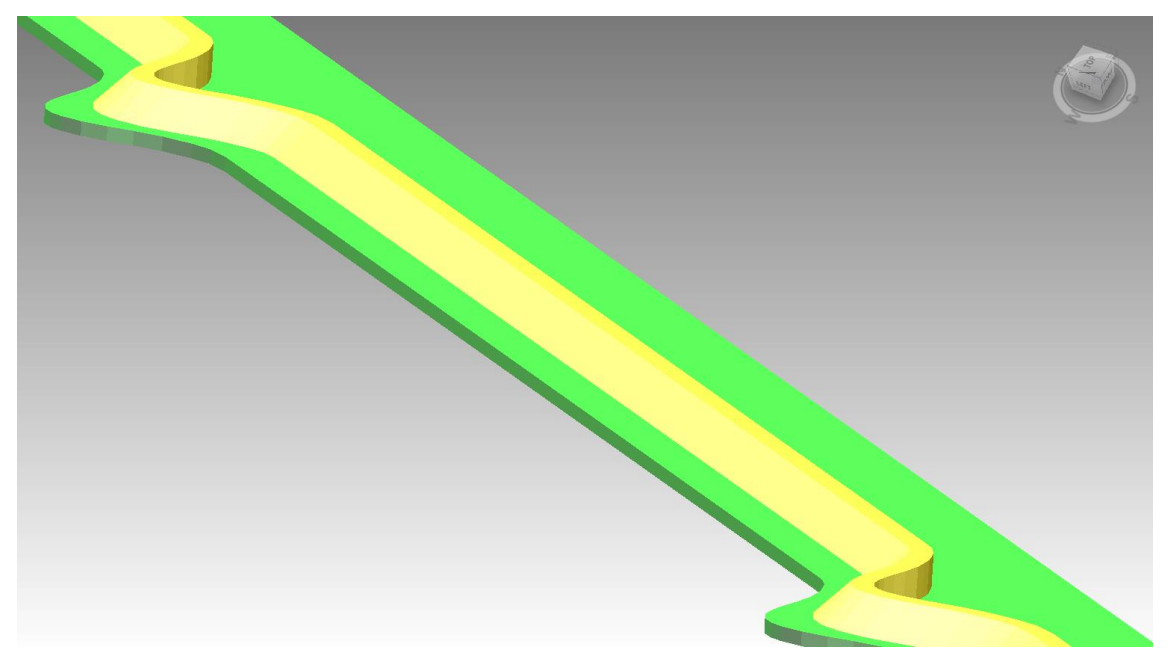

*34. ábra – Móló modell (részlet a nyílt víz irányából)*

<span id="page-30-1"></span>Ezen modell létrehozása nekem több napba került, de hozzá kell tenni, hogy ez volt az első 3D CAD modell, amit készítettem. Ebben az időszükségletben benne van az alapötlet kitalálása, a jó megoldás kikísérletezése, a program bizonyos funkcióinak elsajátítása, a modell hibáinak javítása. Mindez kellő gyakorlattal és modellezési tapasztalattal jóval gyorsabban, valószínűleg akár 1-2 óra alatt elvégezhető feladat egy ilyen komplexitású objektum esetén.

#### <span id="page-30-0"></span>6.2.3. Mesh modellek létrehozása

A mesh modellek előállításának folyamata az alábbi ábrán (35[. ábra\)](#page-30-2) látható. Ezt a munkarészt a Geomagic Studio szoftverben végeztem el.

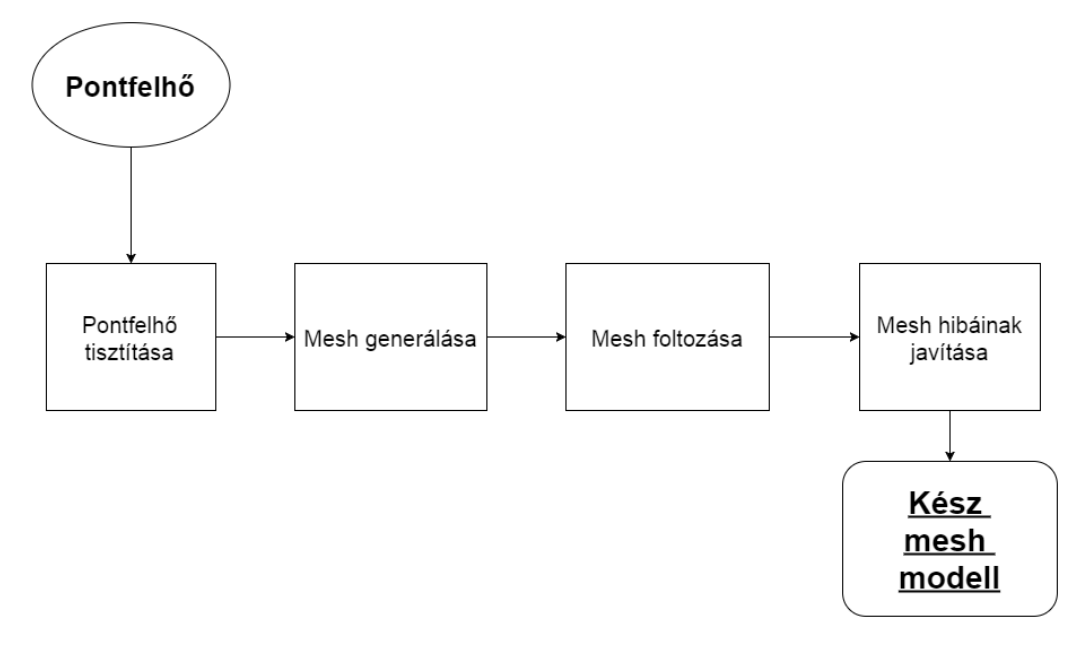

<span id="page-30-2"></span>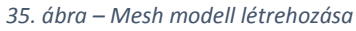

Mesh modellezésre olyan objektumokat választottam, amelyek nehezen modellezhetők CAD rendszerben, illetve ahol kíváncsi voltam az egyszerűsített modelltől eltérő tulajdonságaikra, mint például a tényleges felület, a tényleges forma. Így esett a választásom két hajóra (36[. ábra](#page-31-0), 37[. ábra](#page-31-1)) és a hajókikötő egy tetszőleges szakaszára (38[. ábra](#page-31-2)).

A hajók a kikötőben álltak, ezért a vízről történő méréskor nem látszódtak teljesen, így a modell is csak azokra a pontokra terjed ki, amelyekről volt mérés.

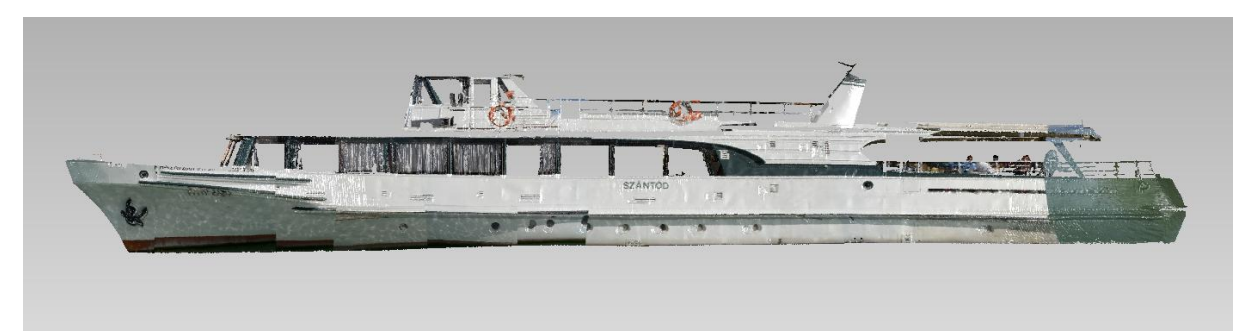

*36. ábra – Hajó mesh modell (1. típus)*

<span id="page-31-0"></span>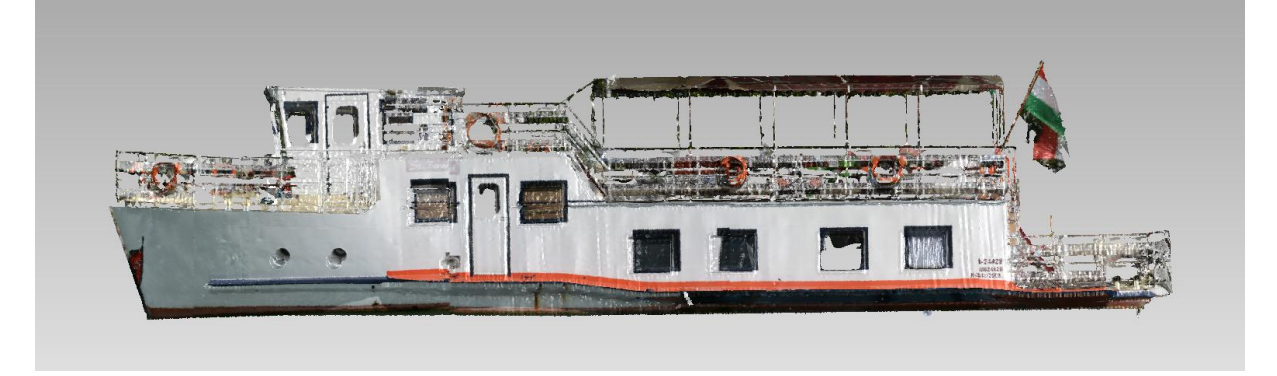

*37. ábra – Hajó mesh modell (2.típus)*

<span id="page-31-1"></span>A kikötő szakasz modelljénél jól megfigyelhető, hogy azok a felületek, amelyeket egyszerűsítve síkkal modelleznénk egy CAD modell esetén, azok a valóságban ennél bonyolultabbak. Látszik a felület bordázottsága, valamint a felületi hibák.

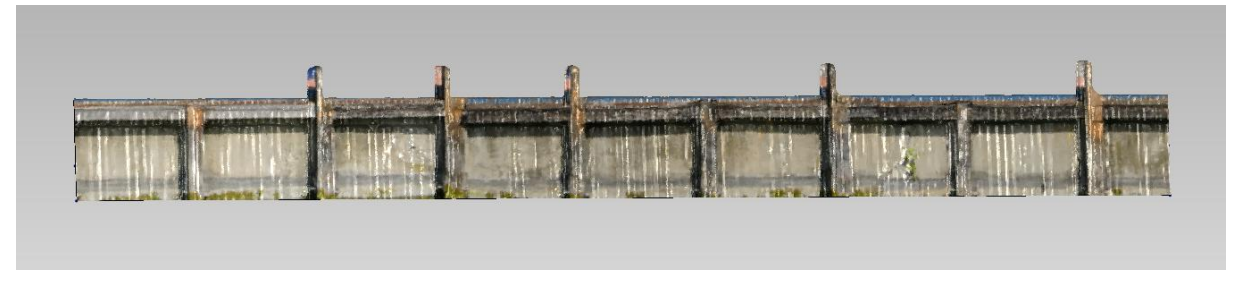

*38. ábra – Kikötő egy szakaszának mesh modellje*

<span id="page-31-2"></span>A mesh modell jó közelítése a valóságnak, de fenntartásokkal kell kezelni, mert a technológiából adódóan vannak benne hibák, kiugró részek, amik nem feltétlenül tükrözik mindig a valós állapotot.

Ezek a mesh modellek egyenként körülbelül fél óra alatt elkészíthetők.

## <span id="page-32-0"></span>6.3. Modellek alkalmazási lehetőségei

A lézerszkennelt pontfelhő alapján létrehozott modellek alkalmasak monitoring rendszerbe való integrálásra. Például, ha egy mintaterületet minden évben megmérünk, és elkészítjük belőle ugyanazzal a módszerrel a modelleket, és ezeket egymással összevetjük, kimutatható az esetleges mozgás illetve deformáció.

Ugyanarról a területről egyidejűleg készíthetünk CAD és mesh modellt is, a CAD modellt használhatjuk referenciaként, majd ehhez hozzáilleszthetjük a mesh modellt és megvizsgálhatjuk a modellek közötti eltérést. Az elkövetkezendő évek méréseiből pedig már elegendő csak egy-egy mesh modellt generálni, és ha kimutathatók durvább eltérések, akkor lehet mozgásra, deformációra gyanakodni.

A móló járdájának pontjaira illesztett síkot összevetve a pontfelhővel például helyenként nagyobb eltérést tapasztalhattunk. Ezeken a helyeken feltételezhető a függőleges irányú elmozdulás. Érdekes lenne például ezt a területet a jövőben több alkalommal is szkennelni, és megvizsgálni, milyen mozgások következtek be az adott idő alatt.

A 2D modellezés használható nem csak homlokzatrajz, de alaprajzok elkészítéséhez is. Például a teljes pontfelhőt különböző magasságokban egy-egy vízszintes síkkal elmetszve különböző alaprajzokat kaphatunk. Ezáltal gyorsan megtudható, hol vannak állandó létesítmények, épületek, és mik azok az objektumok, amelyek igény esetén elmozdíthatók. Ez nagyon hasznos lehet a például terület áttervezésekor.

Függőleges síkú metszetek is készíthetők, ezeket űrszelvények tervezéséhez is használhatjuk. Például egy bizonyos területen meg akarják oldani, hogy kisebb hajókat utánfutón be tudjanak vontatni, majd utána vízre bocsátani. Ehhez a függőleges metszetek segítségével készíthető egy olyan térkép, amely jelzi, hol vannak azok a területek, ahol ez nem ütközik akadályba (épületek, fák, vezetékek).

A hajókról készült mesh modellek alapján CAD modell készíthető, amely által megtervezhető, milyen méretű elemekből lehetne újra felépíteni a hajót akár kisebb, akár eredeti méretben. De lehet 3D hajómaketteket is nyomtatni, vagy a modelleket digitálisan egy adatbázisban, interaktív katalógusban megjeleníteni.

# <span id="page-33-0"></span>7. Összefoglalás

Dolgozatomban több kérdésre is sikerült választ találnom.

Bemutattam egy innovatív felmérési módszert, a hajós lézerszkennelést, majd összehasonlítva hagyományos mérési módszerekkel megindokoltam használatának létjogosultságát.

Megvizsgáltam a felmérési módszert pontossági, megvalósíthatósági és gazdaságossági szempontból. Arra a következtetésre jutottam, hogy a hajós mobil lézerszkennelés pontossága mérnöki alkalmazásra megfelelő. Ha rendelkezésre állnak a szükséges eszközök és tartozékok, akkor akár egy fő és egy hajóvezető is képes rövid idő alatt nagy területet felmérni. Az eszközök beszerzése ugyan egyszerre nagy beruházás, de megfelelő kihasználtság mellett viszonylag gyorsan megtermelik az árukat.

Ez a műszeregyüttes nem csak hajós mérésre használható, hanem átszerelhető más platformra is, sőt maga a lézerszkenner önmagában statikus szkennelésre is alkalmas. Ebből látható, hogy alkalmazása igen sokrétű, ami biztosítja, hogy mindig lehessen olyan munkát találni, amihez ez a megfelelő műszer.

Ezen kívül megvizsgáltam különböző célú pontfelhő modellezési lehetőségeket, melynek során rámutattam, hogy rövid idő alatt igen látványos és használható modellek alkothatók. CAD modellek esetében a további tervezés is megoldható hagyományos CAD szoftverekkel. A mesh modelleknél pedig a vizuális élmény további javítása is lehetséges, és integrálhatók különböző virtuális környezetbe.

Sikerült tehát több oldalról is alátámasztanom, miért érdemes ezt a technológiát választani.

# <span id="page-33-1"></span>8. Kitekintés

A témát szeretném még kibővíteni ebben a félévben a diplomamunkám keretében, ahol további kérdéseket szeretnék megvizsgálni.

Szeretnék egy alaposabb irodalomkutatást végezni a hajós mérések témakörében, és bemutatni, milyen szintű hajós mérőrendszereket alkalmaznak világszerte, és javaslatot tenni, hogy melyik összeállítás lehet a legkedvezőbb ár/érték arányú.

Szeretnék kitérni a KDVvizig Balaton felmérési projektjére kicsit bővebben, és megvizsgálni, milyen alkalmazási lehetőségeket szeretnének megvalósítani, és ehhez milyen ötletekkel tudnék még hozzájárulni.

A hajós mérés időpontjakor végeztünk egy autós mérést is. Ezt össze szeretném hasonlítani a hajós méréssel, megnézem majd, milyen eltérések vannak azok között a pontfelhő részletek között, amelyek mindkét szkennelésben benne vannak. Tervezek olyan vizsgálatot is, hogy ugyanarról az objektumról mindkét mérés alapján létrehozok egy-egy mesh modellt és összevetem ezeket.

Tervezem egy komplexebb 3D CAD modell létrehozását a pontfelhő alapján, és azt részletesebben be is mutatnám.

Bár most a modellezéssel foglalkoztam, a pontfelhő önmagában is helytálló lehet, ha ezt úgy prezentáljuk, hogy az mindenki számára közérthető legyen. Szeretnék ezért egy olyan pontfelhő berepülő videót is készíteni, ahol a kamera a hajózási útvonalon végighaladva mutatja be a felmérés eredményét.

# <span id="page-34-0"></span>Irodalomjegyzék

[1] Radóczy, K.: *Szádvár felmérése lézerszkennerrel (2013)* BSc diplomamunka, Építőipari geodézia szakirány, BME Építőmérnöki Kar

[2] Kukko, A. / Kaartinen, H. / Hyyppä, J. / Chen, Y.: *Multiplatform mobile laser scanning: Usability and performance (2012)* Sensors, 12(9), 11712-11733. <http://www.mdpi.com/1424-8220/12/9/11712/htm>

[3] Kersten, T. P. / Böder, V. / Schmidt, F.: *Shipborne Scanning : simultane 3D Vermessung des Flussbettes und der Uferbereiche am Hochrhein durch Bathymetrie und mobiles Laserscanning (2013)* Geomatik Schweiz, 5/2013, pp. 243-246. <http://retro.seals.ch/digbib/view?pid=geo-007:2013:111::596>

[4] Tommaselli, A. M. G. / Moraes, M. V. A. / Silva, L. S. L. / Rubio, M. F. / Carvalho, G. J. / Tommaselli, J. T. G.:

*Monitoring marginal erosion in hydroelectric reservoirs with terrestrial mobile laser scanner (2014)* ISPRS 01/2014; XL-5(5):589-596.

[http://www.int-arch-photogramm-remote-sens-spatial-inf-sci.net/XL-5/589/2014/isprsarchives-XL-5-](http://www.int-arch-photogramm-remote-sens-spatial-inf-sci.net/XL-5/589/2014/isprsarchives-XL-5-589-2014.pdf) [589-2014.pdf](http://www.int-arch-photogramm-remote-sens-spatial-inf-sci.net/XL-5/589/2014/isprsarchives-XL-5-589-2014.pdf)

[5] Ádám, J. / Rózsa, Sz. / Takács, B.: *GNSS elmélete és alkalmazása* Oktatási segédlet, Földmérő‐ és Térinformatikai mérnök mesterszak, BME Építőmérnöki Kar [www.geod.bme.hu](http://www.geod.bme.hu/)

További felhasznált weboldalak:

[www.riegl.com](http://www.riegl.com/) - Az eszközökkel kapcsolatos technikai adatok, ábrák

[http://mmk-ggt.hu/online\\_medi](http://mmk-ggt.hu/online_medi) - Mérnöki munkadíj kalkuláció

[www.mindigis.hu](http://www.mindigis.hu/) – 3D CAD modellezés hazai példa - ábra

[www.szime3dar.com](http://www.szime3dar.com/) – Mesh modellezés hazai példa - ábra